# Inspiron 17 7000-serie Servicehåndbok

Datamaskinmodell: Inspiron 7746 Forskriftsmodell: P24E Forskriftstype: P24E002

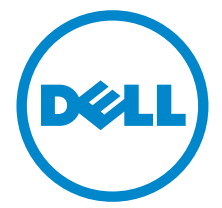

### Merknader, forholdsregler og advarsler

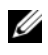

 $\mathbb Z$  **MERK:** Et OBS!-avsnitt inneholder viktig informasion som gjør at du kan bruke datamaskinen mer effektivt.

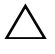

FORHOLDSREGEL! VIKTIG angir potensiell fare for maskinvaren eller tap av data hvis du ikke følger instruksjonene.

ADVARSEL: ADVARSEL angir potensiell fare for skade på eiendom, personskade eller død.

2014 - 11 Rev. A00

\_\_\_\_\_\_\_\_\_\_\_\_\_\_\_\_\_\_\_\_

Copyright © 2014 Dell Inc. Med enerett. Dette produktet er beskyttet av amerikanske og internasjonal opphavsrett og åndsrett. Dell™ og Dell-logen er varemerker som tilhører Dell Inc. i USA og/eller andre juridiksjoner. Alle merker og navner som nevnes i dette dokumentet, kan være varemerker til de respektive selskapene.

# Innhold

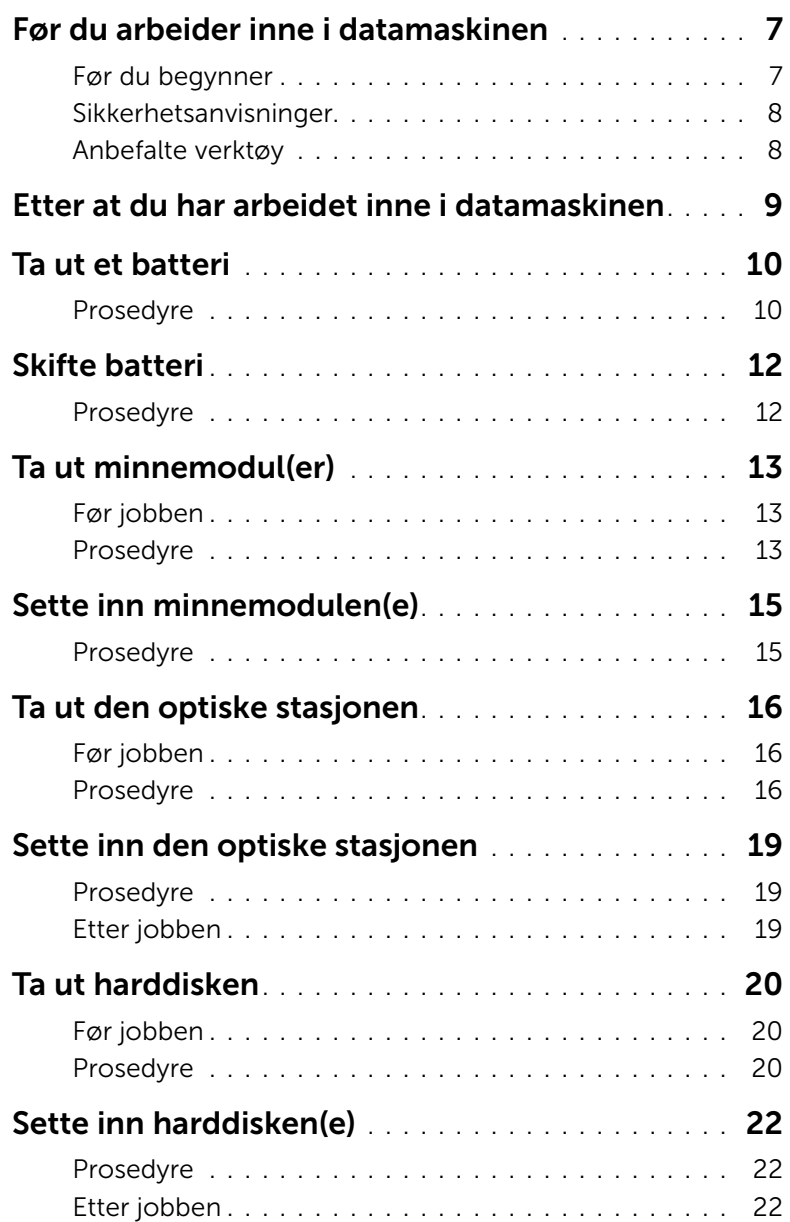

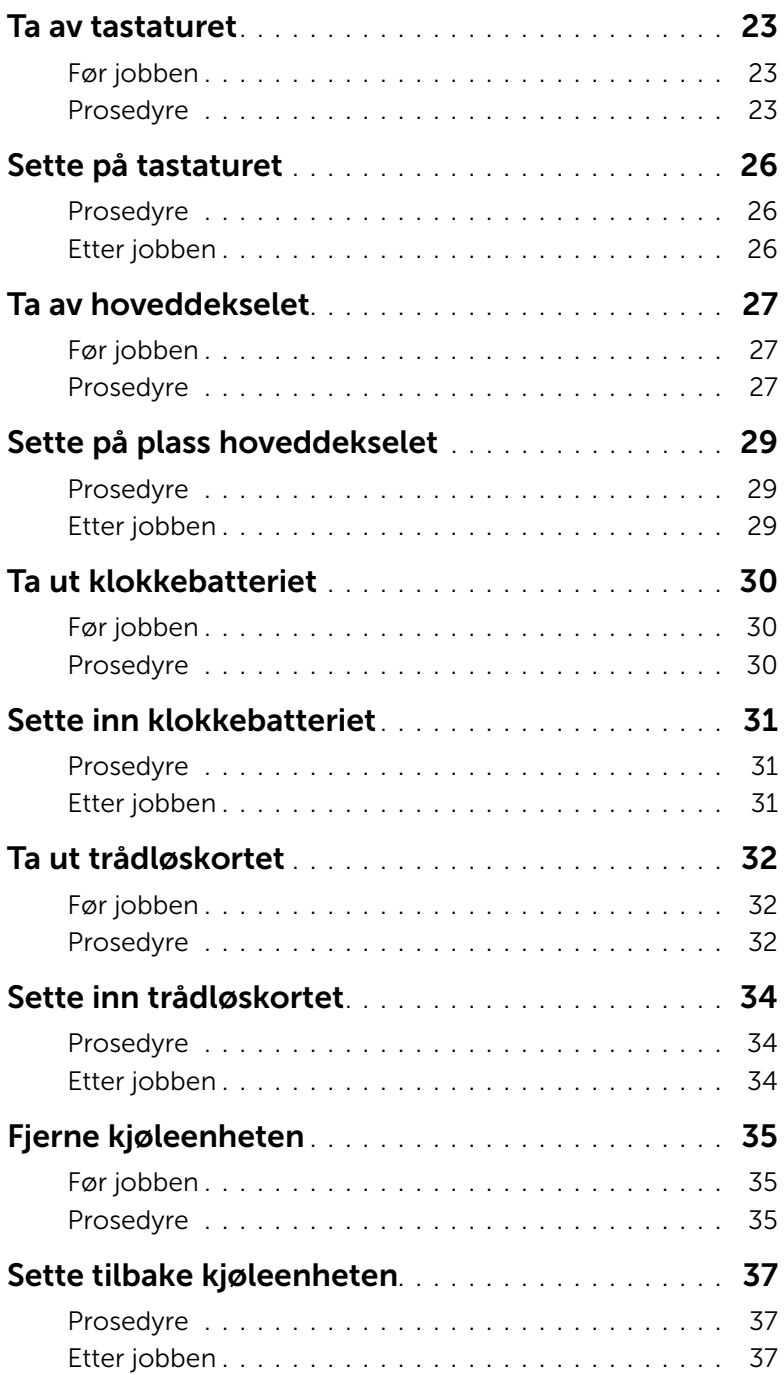

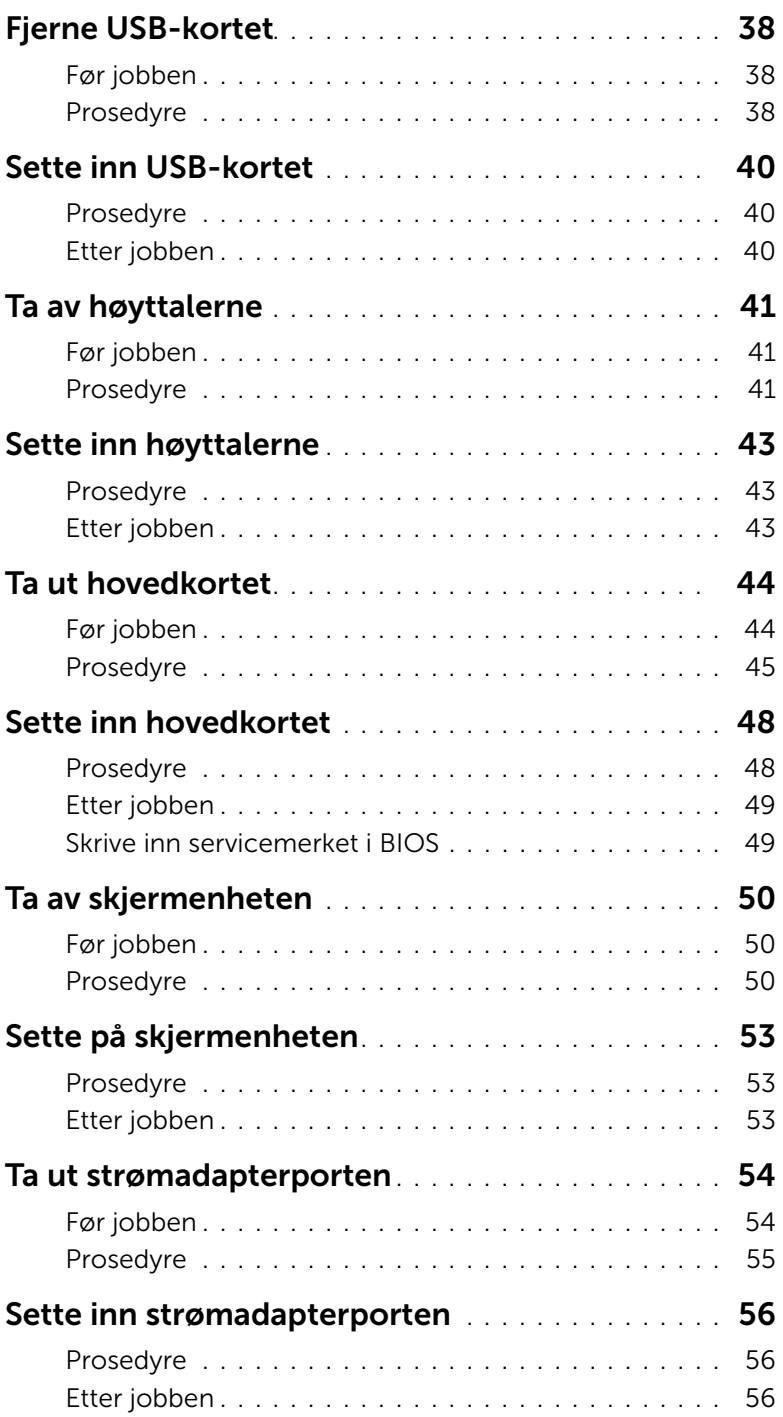

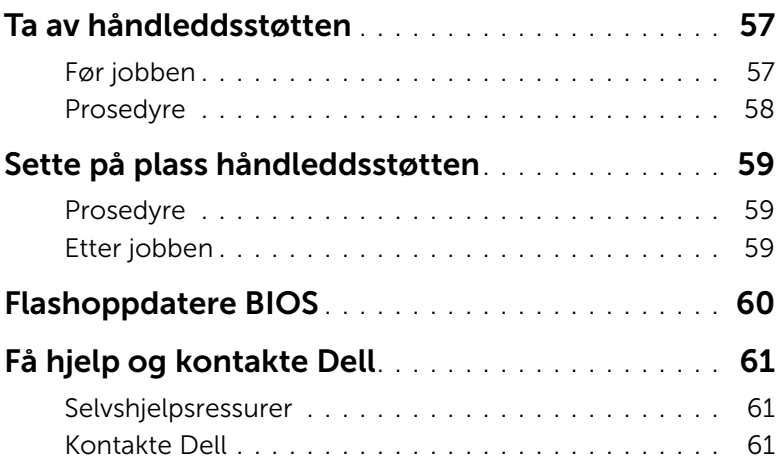

<span id="page-6-2"></span><span id="page-6-0"></span>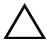

 $\triangle$  FORHOLDSREGEL! For å unngå å skade komponenter og kort må du holde dem i kantene og unngå å berøre pinner og kontakter.

#### <span id="page-6-1"></span>Før du begynner

- 1 Lagre og lukk alle åpne filer, og avslutt alle åpne programmer.
- 2 Slå av datamaskinen.

Windows 8: Flytt musepekeren til øverste eller nederste høyre hjørne av skjermen for å åpne sidepanelet med amulettene. Klikk deretter på eller berør **Innstillinger** $\rightarrow$ Strøm→ Slå av

Windows 7: Klikk på eller berør Start→ Slå av.

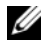

**MERK:** Hvis du bruker et annet operativsystem, må du se dokumentasjonen til operativsystemet for å finne instruksjoner for hvordan du avslutter og slår av.

- 3 Koble datamaskinen og alt tilkoblet utstyr fra strømuttakene.
- 4 Koble alle kabler som telefonkabler, nettverkskabler osv, fra datamaskinen.
- 5 Koble alle tilkoblede enheter og periferutstyr som tastatur, mus, skjerm osv, fra datamaskinen.
- 6 Fjern eventuelle mediekort og optiske plater fra datamaskinen.
- 7 Når alt er koblet fra, trykker du på og holder inne strømknappen i ca. fem sekunder for å jorde hovedkortet.

### <span id="page-7-0"></span>Sikkerhetsanvisninger

Følg disse retningslinjene for sikkerhet for å beskytte datamaskinen mot mulig skade og verne om din egen sikkerhet.

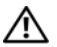

 $\sqrt{N}$  ADVARSEL: Før du arbeider inne i datamaskinen, må du lese sikkerhetsinformasjonen som fulgte med datamaskinen. Du finner mer informasjon om god sikkerhetspraksis på hjemmesiden for overholdelse av forskrifter (Regulatory Compliance) på dell.com/regulatory\_compliance.

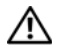

ADVARSEL: Koble fra alle strømkilder før du åpner datamaskindekselet eller paneler. Når du er ferdig med arbeidet inni datamaskinen, setter du plass alle deksler, paneler og skruer før du kobler til strømkilden.

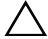

FORHOLDSREGEL! Feilsøking og reparasjoner skal bare utføres når autorisert eller henvist av et teknisk assistanseteam fra Dell. Skade forårsaket av servicearbeid som ikke er godkjent av Dell, dekkes ikke av garantien. Se sikkerhetsinstruksjonene som fulgte med produktet, få følgende nettsted dell.com/regulatory\_compliance.

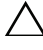

FORHOLDSREGEL! Sørg for at arbeidsflaten er plan og ren slik at du ikke skader datamaskinen.

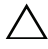

FORHOLDSREGEL! Når du skal koble fra en nettverkskabel, må du først koble kabelen fra datamaskinen og deretter fra nettverksenheten.

FORHOLDSREGEL! Når du kobler fra en kabel, må du trekke i kontakten eller i strekkavlastningsløkken og ikke i selve kabelen. Noen kabler har kontakter med låsetapper eller tommelskruer som du må løsne før du kobler fra kabelen. Når du kobler fra kabler, må du sørge for å ha dem jevnt innrettet slik at du ikke bøyer noen av kontaktpinnene. Når du kobler til kabler, må du passe på at kontaktene og portene er riktig vei og innrettet etter hverandre.

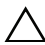

FORHOLDSREGEL! Sørg for at du er jordet ved å berøre en umalt metallflate før du hånterer deler inne i datamaskinen. Under arbeidet må du med jevne mellomrom berøre en umalt metallflate for å lade ut statisk elektrisitet som kan skade de interne komponentene.

FORHOLDSREGEL! For å unngå å skade komponenter og kort må du holde dem i kantene og unngå å berøre pinner og kontakter.

FORHOLDSREGEL! Trykk inn og løs ut eventuelle kort fra mediekortleseren.

### <span id="page-7-1"></span>Anbefalte verktøy

Veiledningene i dette dokumentet kan kreve at du bruker følgende verktøy:

- En stjerneskrutrekker
- Plastspiss

### <span id="page-8-1"></span><span id="page-8-0"></span>Etter at du har arbeidet inne i datamaskinen

#### $\triangle$  FORHOLDSREGEL! Hvis du lar løse skruer ligge igjen inne i datamaskinen din, kan dette skade datamaskinen slik at den ikke fungerer.

- 1 Skru inn alle skruer, og påse at det ikke er noen løse skruer inne i datamaskinen.
- 2 Koble til eventuelle eksterne enheter, periferutstyr og kabler som der fjernet, før du begynner å jobbe på datamaskinen.
- 3 Sett inn eventuelle mediekort, plater og andre deler som ble fjernet før du begynte å jobbe på datamaskinen.
- 4 Koble datamaskinen og alle tilkoblede enheter til stikkontaktene.
- 5 Slå på datamaskinen.

### <span id="page-9-2"></span><span id="page-9-0"></span>Ta ut et batteri

ADVARSEL: Før du gjør noe arbeid inne i datamaskinen, må du lese sikkerhetsinformasjonen som fulgte med datamaskinen og følge trinnene i ["Før du arbeider inne i datamaskinen" på side 7](#page-6-2). Etter at du har jobbet inni datamaskinen, må du følge anvisningene i ["Etter at du har arbeidet inne i](#page-8-1)  [datamaskinen" på side 9](#page-8-1). Du finner mer informasjon om god sikkerhetspraksis på hjemmesiden for overholdelse av forskrifter (Regulatory Compliance) på dell.com/regulatory\_compliance.

#### <span id="page-9-1"></span>Prosedyre

- 1 Lukk skjermen og snu datamaskinen.
- 2 Skru ut skruen som fester batteridekslet til datamaskinbasen.
- 3 Løsne festeskruen som fester batteridekselet til datamaskinbasen.
- 4 Løft batteridekslet vekk fra datamaskinbasen.

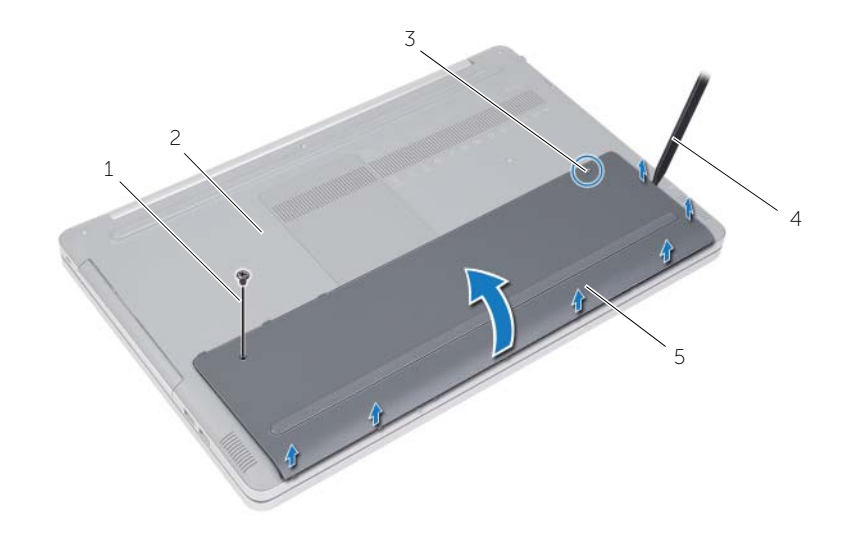

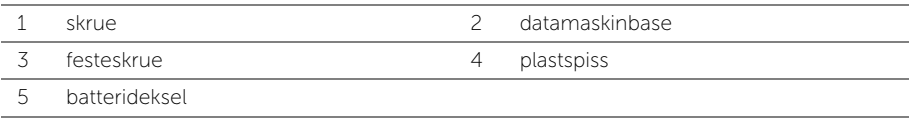

- Skru ut skruene som fester batteriet til datamaskinbasen.
- Bruk uttrekkstappen og løft batteriet ut av datamaskinbasen.

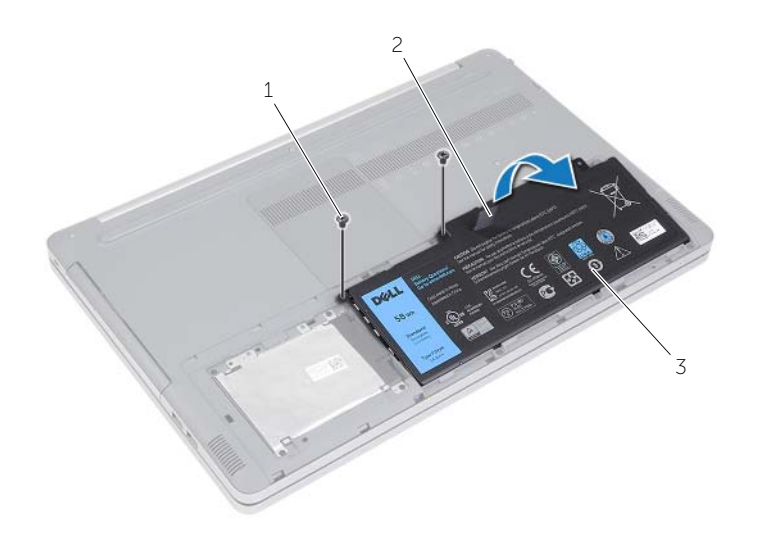

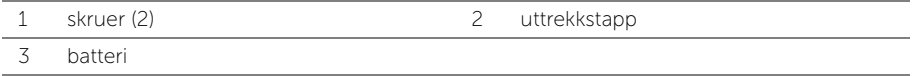

### <span id="page-11-2"></span><span id="page-11-0"></span>Skifte batteri

 $\sqrt{N}$  ADVARSEL: Før du gjør noe arbeid inne i datamaskinen, må du lese sikkerhetsinformasjonen som fulgte med datamaskinen og følge trinnene i ["Før du arbeider inne i datamaskinen" på side 7](#page-6-2). Etter at du har jobbet inni datamaskinen, må du følge anvisningene i ["Etter at du har arbeidet inne i](#page-8-1)  [datamaskinen" på side 9](#page-8-1). Du finner mer informasjon om god sikkerhetspraksis på hjemmesiden for overholdelse av forskrifter (Regulatory Compliance) på dell.com/regulatory\_compliance.

#### <span id="page-11-1"></span>Prosedyre

- 1 Innrett skruehullene på batteriet med skruehullene på datamaskinbasen og plasser batteriet på datamaskinbasen.
- 2 Skru inn skruene som fester batteriet til datamaskinbasen.
- 3 Rett inn skruehullene på batteridekselet etter skruehullene på datamaskinbasen.
- 4 Trekk til skruen som fester batteridekselet til datamaskinbasen.
- 5 Skru inn skruen som fester batteridekselet til datamaskinbasen.

## <span id="page-12-3"></span><span id="page-12-0"></span>Ta ut minnemodul(er)

ADVARSEL: Før du gjør noe arbeid inne i datamaskinen, må du lese sikkerhetsinformasjonen som fulgte med datamaskinen og følge trinnene i ["Før du arbeider inne i datamaskinen" på side 7](#page-6-2). Etter at du har jobbet inni datamaskinen, må du følge anvisningene i ["Etter at du har arbeidet inne i](#page-8-1)  [datamaskinen" på side 9](#page-8-1). Du finner mer informasjon om god sikkerhetspraksis på hjemmesiden for overholdelse av forskrifter (Regulatory Compliance) på dell.com/regulatory\_compliance.

### <span id="page-12-1"></span>Før jobben

Ta ut batteriet. Se ["Ta ut et batteri" på side 10](#page-9-2).

### <span id="page-12-2"></span>Prosedyre

1 Løft minnemoduldekselet av datamaskinbasen.

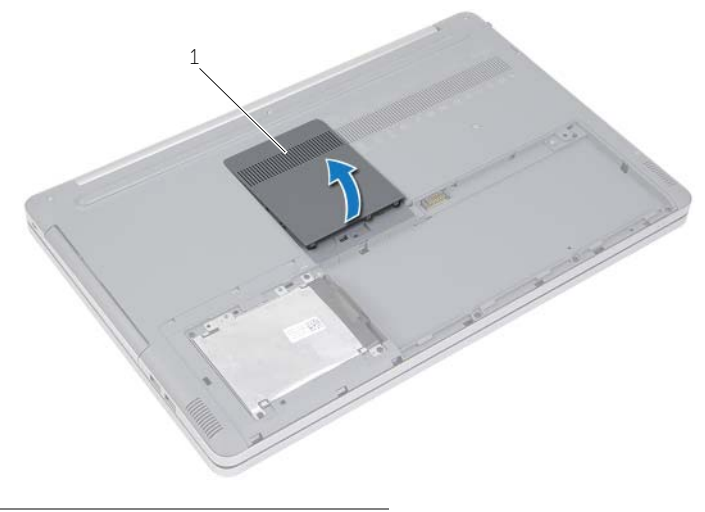

1 minnemoduldeksel

- 2 Press sikkerhetsklemmene i hver ende av minnemodulsporet forsiktig fra hverandre til minnemodulen spretter ut.
- **3** Ta minnemodulen ut av datamaskinen.

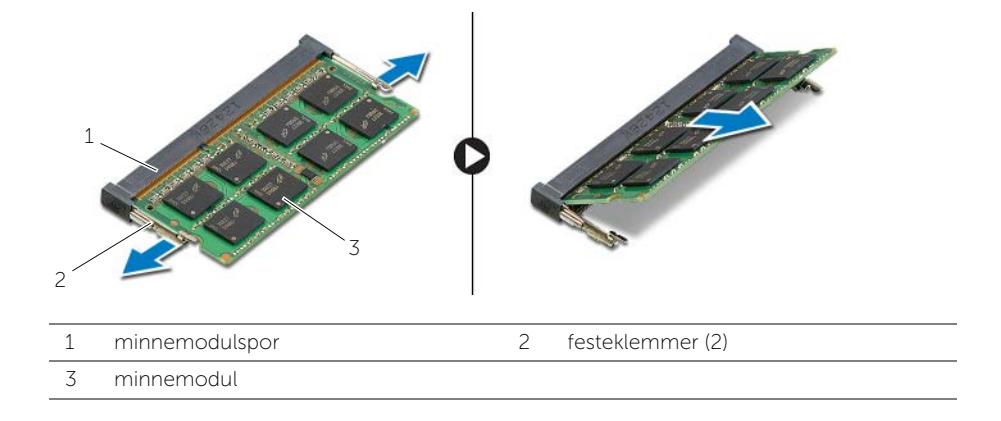

### <span id="page-14-2"></span><span id="page-14-0"></span>Sette inn minnemodulen(e)

 $\sqrt{N}$  ADVARSEL: Før du gjør noe arbeid inne i datamaskinen, må du lese sikkerhetsinformasjonen som fulgte med datamaskinen og følge trinnene i ["Før du arbeider inne i datamaskinen" på side 7](#page-6-2). Etter at du har jobbet inni datamaskinen, må du følge anvisningene i ["Etter at du har arbeidet inne i](#page-8-1)  [datamaskinen" på side 9](#page-8-1). Du finner mer informasjon om god sikkerhetspraksis på hjemmesiden for overholdelse av forskrifter (Regulatory Compliance) på dell.com/regulatory\_compliance.

#### <span id="page-14-1"></span>Prosedyre

- 1 Juster hakket på minnemodulen etter tappen på minnemodulsporet.
- 2 Skyv minnemodulen inn i minnemodulsporet i en vinkel, og trykk ned minnemodulen slik at den klikker på plass.

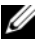

MERK: Hvis du ikke hører et klikk, må du ta ut minnemodulen og sette den inn på nytt.

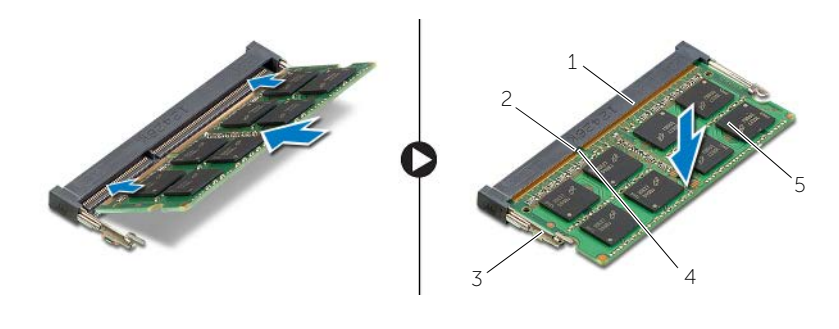

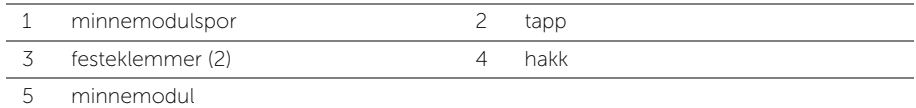

3 Sett tilbake dekslet til minnemodulene.

### **Etterkrav**

Sett tilbake batteriet. Se ["Skifte batteri" på side 12](#page-11-2).

## <span id="page-15-4"></span><span id="page-15-0"></span>Ta ut den optiske stasjonen

ADVARSEL: Før du gjør noe arbeid inne i datamaskinen, må du lese sikkerhetsinformasjonen som fulgte med datamaskinen og følge trinnene i ["Før du arbeider inne i datamaskinen" på side 7](#page-6-2). Etter at du har jobbet inni datamaskinen, må du følge anvisningene i ["Etter at du har arbeidet inne i](#page-8-1)  [datamaskinen" på side 9](#page-8-1). Du finner mer informasjon om god sikkerhetspraksis på hjemmesiden for overholdelse av forskrifter (Regulatory Compliance) på dell.com/regulatory\_compliance.

### <span id="page-15-1"></span>Før jobben

Ta ut batteriet. Se ["Ta ut et batteri" på side 10](#page-9-2).

#### <span id="page-15-2"></span>Prosedyre

<span id="page-15-3"></span>1 Løft minnemoduldekselet av datamaskinbasen.

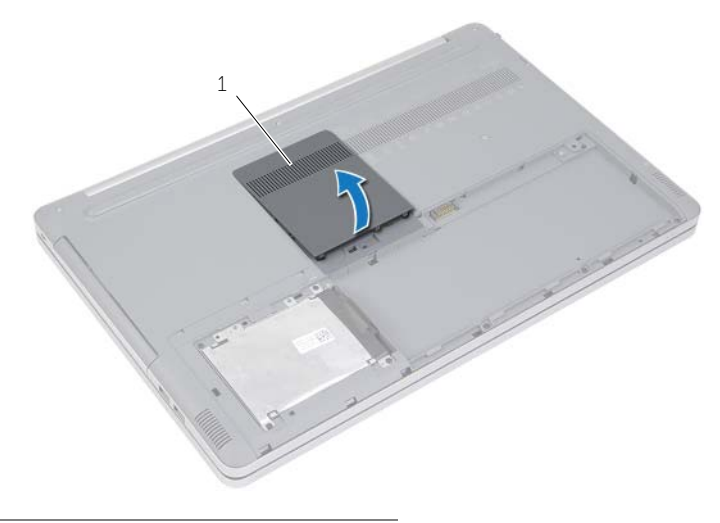

1 minnemoduldeksel

- 2 Skru ut skruen som fester den optiske stasjonen til datamaskinkabinettet.
- <span id="page-16-0"></span>3 Bruk en plastspiss til å skyve den optiske stasjonen ut av stasjonsrommet.

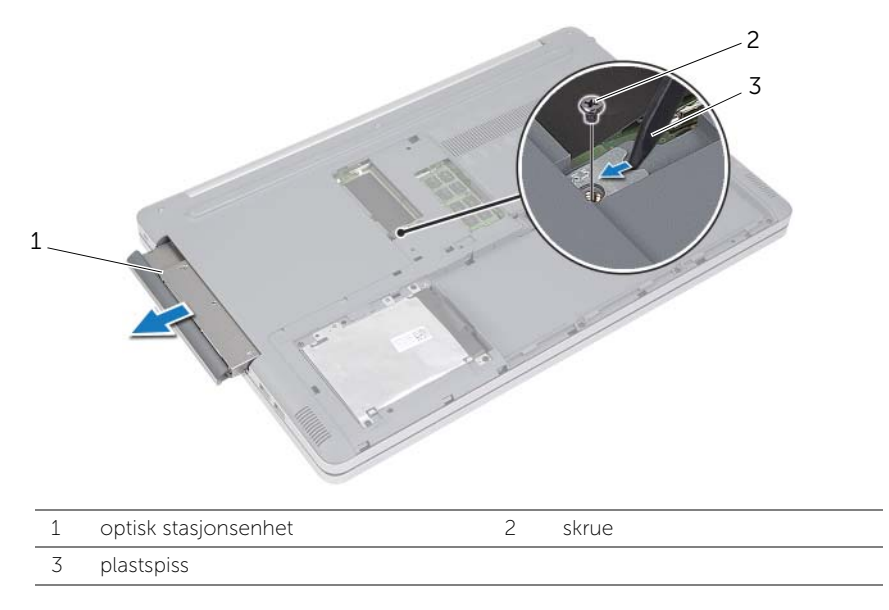

- 4 Skru ut skruene som fester braketten til den optiske stasjonsenheten, og fjern braketten.
- 5 Løsne forsiktig rammen til den optiske stasjonen og ta den bort fra den optiske stasjonen.

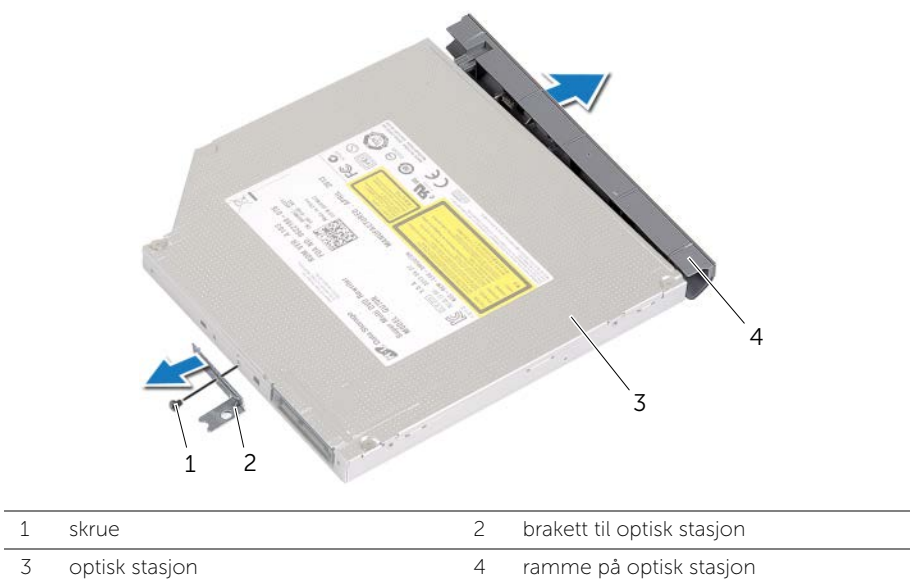

### <span id="page-18-5"></span><span id="page-18-0"></span>Sette inn den optiske stasjonen

ADVARSEL: Før du gjør noe arbeid inne i datamaskinen, må du lese sikkerhetsinformasjonen som fulgte med datamaskinen og følge trinnene i ["Før du arbeider inne i datamaskinen" på side 7](#page-6-2). Etter at du har jobbet inni datamaskinen, må du følge anvisningene i ["Etter at du har arbeidet inne i](#page-8-1)  [datamaskinen" på side 9](#page-8-1). Du finner mer informasjon om god sikkerhetspraksis på hjemmesiden for overholdelse av forskrifter (Regulatory Compliance) på dell.com/regulatory\_compliance.

#### <span id="page-18-1"></span>Prosedyre

- 1 Koble rammen til den optiske stasjonen.
- 2 Juster skruehullene på braketten til den optiske stasjonen etter skruehullene på stasjonen.
- <span id="page-18-3"></span>3 Skru inn skruene som fester braketten til den optiske stasjonen.
- 4 Skyv den optiske stasjonsenheten tilbake i det optiske stasjonsrommet.
- <span id="page-18-4"></span>5 Skru inn skruen som fester den optiske stasjonen til datamaskinbasen.
- 6 Sett tilbake dekslet til minnemodulene.

#### <span id="page-18-2"></span>Etter jobben

Sett tilbake batteriet. Se ["Skifte batteri" på side 12](#page-11-2).

### <span id="page-19-5"></span><span id="page-19-0"></span>Ta ut harddisken

 $\sqrt{N}$  ADVARSEL: Før du gjør noe arbeid inne i datamaskinen, må du lese sikkerhetsinformasjonen som fulgte med datamaskinen og følge trinnene i ["Før du arbeider inne i datamaskinen" på side 7](#page-6-2). Etter at du har jobbet inni datamaskinen, må du følge anvisningene i ["Etter at du har arbeidet inne i](#page-8-1)  [datamaskinen" på side 9](#page-8-1). Du finner mer informasjon om god sikkerhetspraksis på hjemmesiden for overholdelse av forskrifter (Regulatory Compliance) på dell.com/regulatory\_compliance.

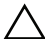

 $\bigwedge$  FORHOLDSREGEL! For å unngå tap av data må du ikke ta ut harddisken mens datamaskinen er slått på eller i hvilemodus.

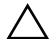

FORHOLDSREGEL! Harddisker er ekstremt skjøre. Vær varsom når du håndterer harddisken.

### <span id="page-19-1"></span>Før jobben

Ta ut batteriet. Se ["Ta ut et batteri" på side 10](#page-9-2).

### <span id="page-19-2"></span>Prosedyre

- <span id="page-19-3"></span>1 Skru ut skruene som fester harddiskenheten til datamaskinbasen.
- 2 Bruk uttrekkstappen og løft harddiskenheten.
- <span id="page-19-4"></span>3 Koble fra kabelen til harddisken, og løft harddiskenheten ut av datamaskinbasen.

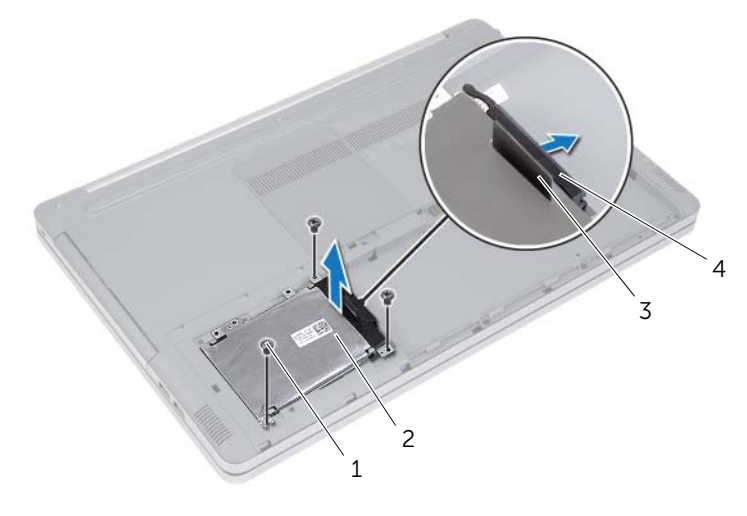

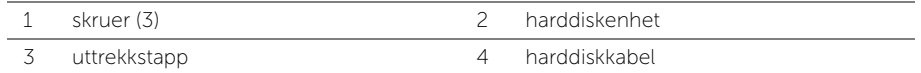

- Skru ut skruene som fester harddiskrammen til harddisken.
- Bruk uttrekkstappen og løft harddiskbraketten av harddisken.

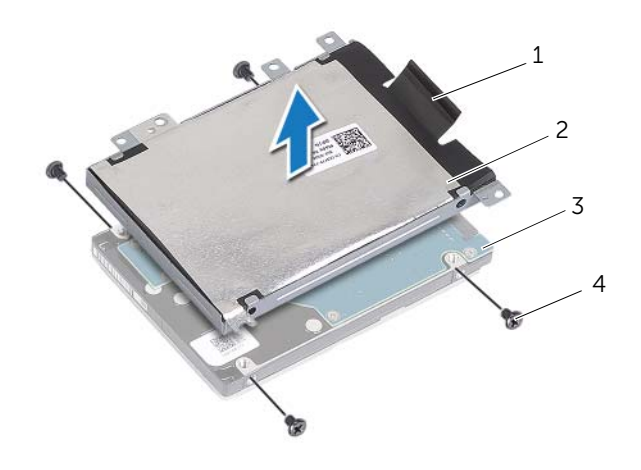

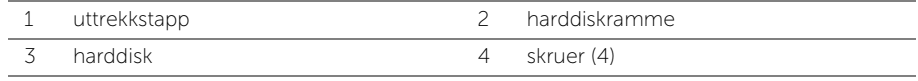

### <span id="page-21-5"></span><span id="page-21-0"></span>Sette inn harddisken(e)

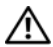

 $\sqrt{N}$  ADVARSEL: Før du gjør noe arbeid inne i datamaskinen, må du lese sikkerhetsinformasjonen som fulgte med datamaskinen og følge trinnene i ["Før du arbeider inne i datamaskinen" på side 7](#page-6-2). Etter at du har jobbet inni datamaskinen, må du følge anvisningene i ["Etter at du har arbeidet inne i](#page-8-1)  [datamaskinen" på side 9](#page-8-1). Du finner mer informasjon om god sikkerhetspraksis på hjemmesiden for overholdelse av forskrifter (Regulatory Compliance) på dell.com/regulatory\_compliance.

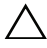

FORHOLDSREGEL! Harddisker er ekstremt skjøre. Vær varsom når du håndterer harddisken.

#### <span id="page-21-1"></span>Prosedyre

- 1 Rett inn skruehullene på harddiskrammen etter skruehullene på harddisken.
- <span id="page-21-3"></span>2 Skru inn skruene som fester harddiskrammen til harddisken.
- 3 Koble harddiskkabelen til harddiskenheten.
- 4 Plasser harddiskenheten på kabinettet, og skyv den på plass.
- <span id="page-21-4"></span>5 Skru inn skruene som fester harddiskenheten til datamaskinbasen.

### <span id="page-21-2"></span>Etter jobben

Sett tilbake batteriet. Se ["Skifte batteri" på side 12](#page-11-2).

### <span id="page-22-3"></span><span id="page-22-0"></span>Ta av tastaturet

 $\sqrt{N}$  ADVARSEL: Før du gjør noe arbeid inne i datamaskinen, må du lese sikkerhetsinformasjonen som fulgte med datamaskinen og følge trinnene i ["Før du arbeider inne i datamaskinen" på side 7](#page-6-2). Etter at du har jobbet inni datamaskinen, må du følge anvisningene i ["Etter at du har arbeidet inne i](#page-8-1)  [datamaskinen" på side 9](#page-8-1). Du finner mer informasjon om god sikkerhetspraksis på hjemmesiden for overholdelse av forskrifter (Regulatory Compliance) på dell.com/regulatory\_compliance.

### <span id="page-22-1"></span>Før jobben

Ta ut batteriet. Se ["Ta ut et batteri" på side 10](#page-9-2).

### <span id="page-22-2"></span>Prosedyre

1 Skru ut skruen som fester tastaturet til datamaskinbasen.

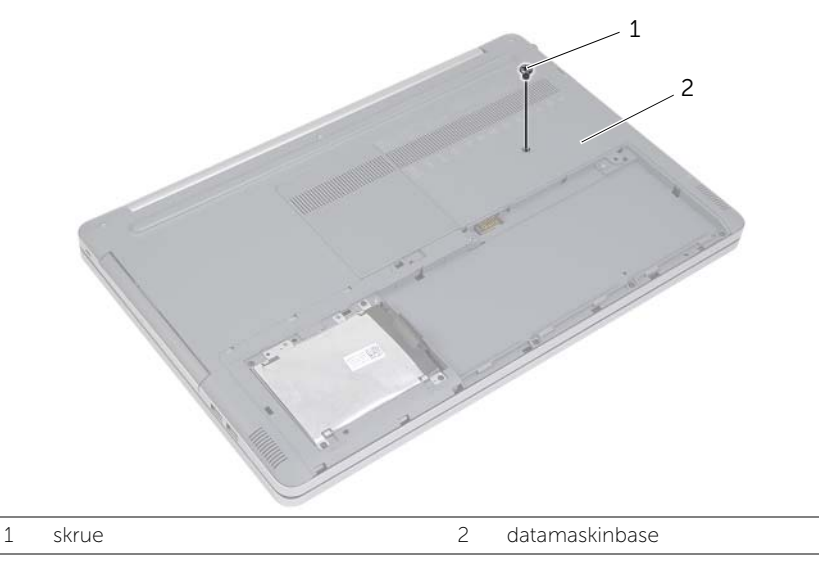

2 Snu datamaskinen.

Bruk en plastspiss til å løsne tastaturet fra tappene på håndleddstøtten.

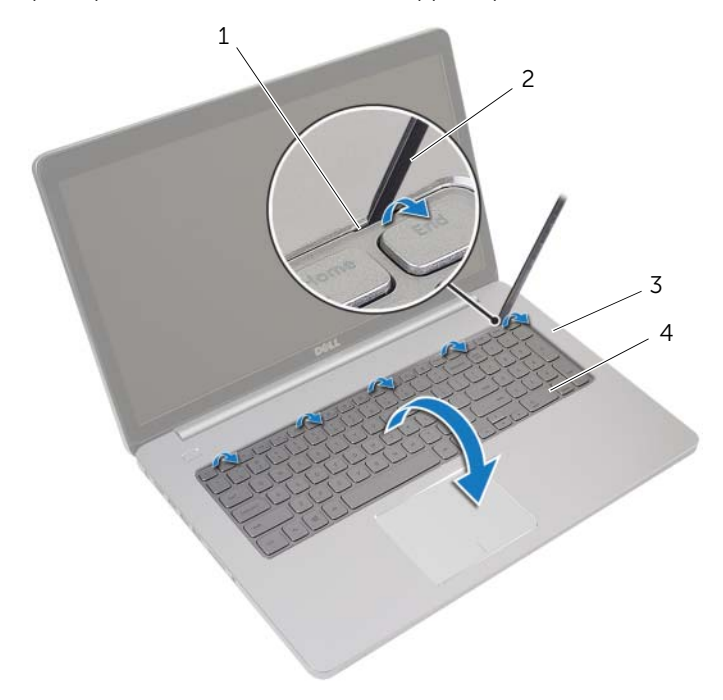

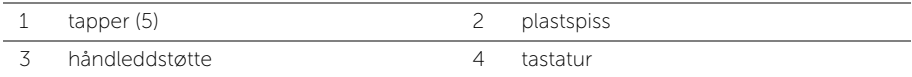

- Snu tastaturet og legg det over håndleddstøtten.
- Løft opp låsetappen og koble tastaturkabelen fra kontakten på hovedkortet.
- Løft opp låsetappen og koble kabelen til tastaturets bakgrunnsbelysning fra kontakten på hovedkortet.
- Løft tastaturet av håndstøtten.

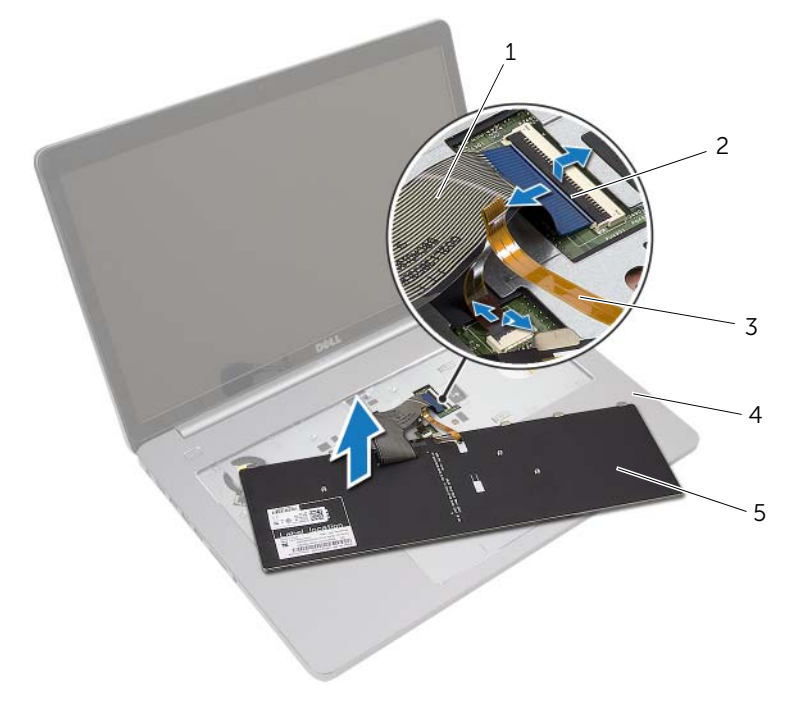

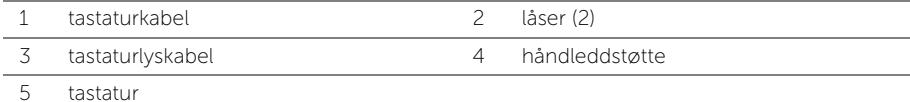

### <span id="page-25-3"></span><span id="page-25-0"></span>Sette på tastaturet

 $\sqrt{N}$  ADVARSEL: Før du gjør noe arbeid inne i datamaskinen, må du lese sikkerhetsinformasjonen som fulgte med datamaskinen og følge trinnene i ["Før du arbeider inne i datamaskinen" på side 7](#page-6-2). Etter at du har jobbet inni datamaskinen, må du følge anvisningene i ["Etter at du har arbeidet inne i](#page-8-1)  [datamaskinen" på side 9](#page-8-1). Du finner mer informasjon om god sikkerhetspraksis på hjemmesiden for overholdelse av forskrifter (Regulatory Compliance) på dell.com/regulatory\_compliance.

#### <span id="page-25-1"></span>Prosedyre

- 1 Skyv kabelen til tastaturets bakgrunnsbelysning inn i kabelsporet til tastaturets bakgrunnsbelysning, og trykk ned på låsen for å feste kabelen.
- 2 Skyv tastaturkabelen inn i sporet til tastaturkabelen, og trykk ned på låsen for å feste kabelen.
- 3 Skyv tappene på tastaturet inn i sporene på håndleddstøtten, og plasser tastaturet over håndleddstøtten.
- 4 Sett tilbake skruene som fester høyttalerne til datamaskinens kabinett.
- 5 Snu datamaskinen, og skru inn skruene som fester tastaturet til datamaskinbasen.

### <span id="page-25-2"></span>Etter jobben

Sett tilbake batteriet. Se ["Skifte batteri" på side 12](#page-11-2).

### <span id="page-26-3"></span><span id="page-26-0"></span>Ta av hoveddekselet

 $\sqrt{N}$  ADVARSEL: Før du gjør noe arbeid inne i datamaskinen, må du lese sikkerhetsinformasjonen som fulgte med datamaskinen og følge trinnene i ["Før du arbeider inne i datamaskinen" på side 7](#page-6-2). Etter at du har jobbet inni datamaskinen, må du følge anvisningene i ["Etter at du har arbeidet inne i](#page-8-1)  [datamaskinen" på side 9](#page-8-1). Du finner mer informasjon om god sikkerhetspraksis på hjemmesiden for overholdelse av forskrifter (Regulatory Compliance) på dell.com/regulatory\_compliance.

### <span id="page-26-1"></span>Før jobben

- 1 Ta ut batteriet. Se ["Ta ut et batteri" på side 10](#page-9-2).
- 2 Følg instruksjonene fra [trinn 1](#page-15-3) til [trinn 3](#page-16-0) i ["Ta ut den optiske stasjonen" på side 16](#page-15-4).
- 3 Følg instruksjonene fra [trinn 1](#page-19-3) til [trinn 3](#page-19-4) i ["Ta ut harddisken" på side 20](#page-19-5).
- 4 Fjern tastaturet. Se ["Ta av tastaturet" på side 23](#page-22-3).

### <span id="page-26-2"></span>Prosedyre

1 Ta ut skruene som fester bunndekselet til datamaskinbasen.

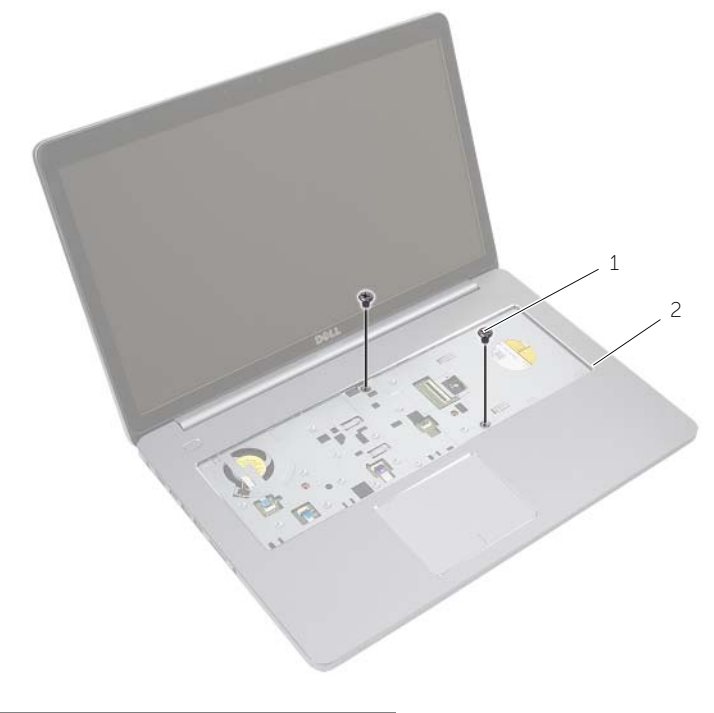

- 2 Lukk skjermen og snu datamaskinen.
- 3 Ta ut skruene som fester bunndekselet til datamaskinbasen.

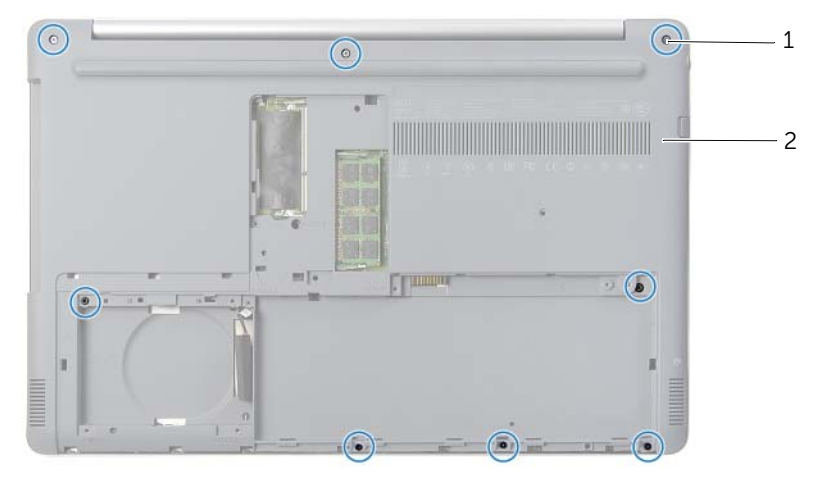

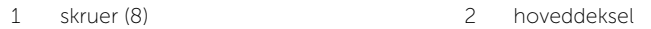

4 Løft bunndekselet vekk fra datamaskinbasen.

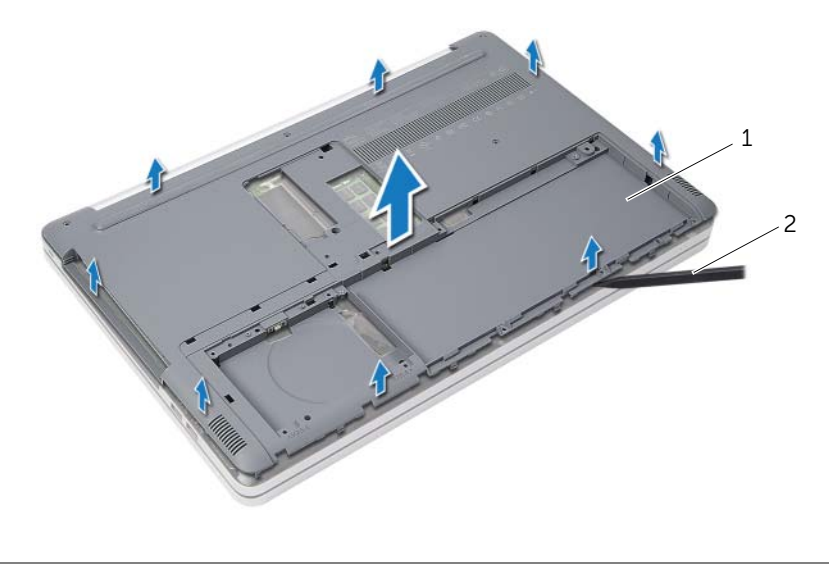

1 hoveddeksel 2 plastspiss

### <span id="page-28-3"></span><span id="page-28-0"></span>Sette på plass hoveddekselet

 $\sqrt{N}$  ADVARSEL: Før du gjør noe arbeid inne i datamaskinen, må du lese sikkerhetsinformasjonen som fulgte med datamaskinen og følge trinnene i ["Før du arbeider inne i datamaskinen" på side 7](#page-6-2). Etter at du har jobbet inni datamaskinen, må du følge anvisningene i ["Etter at du har arbeidet inne i](#page-8-1)  [datamaskinen" på side 9](#page-8-1). Du finner mer informasjon om god sikkerhetspraksis på hjemmesiden for overholdelse av forskrifter (Regulatory Compliance) på dell.com/regulatory\_compliance.

#### <span id="page-28-1"></span>Prosedyre

- 1 Plasser bunndekslet på datamaskinbasen, og klikk det på plass.
- 2 Skru inn skruene som fester bunndekselet til datamaskinbasen.
- 3 Snu datamaskinen, og skru inn skruene som fester bunndekselet til datamaskinbasen.

#### <span id="page-28-2"></span>Etter jobben

- 1 Sett på plass tastaturet. Se ["Sette på tastaturet" på side 26](#page-25-3)
- 2 Følg instruksjonene fra [trinn 3](#page-21-3) til [trinn 5](#page-21-4) i ["Sette inn harddisken\(e\)" på side 22.](#page-21-5)
- 3 Følg instruksjonene fra [trinn 4](#page-18-3) til [trinn 6](#page-18-4) i ["Sette inn den optiske stasjonen"](#page-18-5)  [på side 19.](#page-18-5)
- 4 Monter den optiske stasjonen. Se ["Sette inn den optiske stasjonen" på side 19.](#page-18-5)
- 5 Sett tilbake batteriet. Se ["Skifte batteri" på side 12.](#page-11-2)

## <span id="page-29-0"></span>Ta ut klokkebatteriet

 $\sqrt{N}$  ADVARSEL: Før du gjør noe arbeid inne i datamaskinen, må du lese sikkerhetsinformasjonen som fulgte med datamaskinen og følge trinnene i ["Før du arbeider inne i datamaskinen" på side 7](#page-6-2). Etter at du har jobbet inni datamaskinen, må du følge anvisningene i ["Etter at du har arbeidet inne i](#page-8-1)  [datamaskinen" på side 9](#page-8-1). Du finner mer informasjon om god sikkerhetspraksis på hjemmesiden for overholdelse av forskrifter (Regulatory Compliance) på dell.com/regulatory\_compliance.

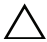

FORHOLDSREGEL! Når du tar ut knappcellebatteriet, blir BIOS-innstillingene tilbakestilt til standardverdiene. Det anbefales at du noterer deg BIOSinnstillingene før du tar ut klokkebatteriet.

#### <span id="page-29-1"></span>Før jobben

- 1 Ta ut batteriet. Se ["Ta ut et batteri" på side 10](#page-9-2).
- 2 Følg instruksjonene fra [trinn 1](#page-15-3) til [trinn 3](#page-16-0) i ["Ta ut den optiske stasjonen" på side 16](#page-15-4).
- 3 Følg instruksjonene fra [trinn 1](#page-19-3) til [trinn 3](#page-19-4) i ["Ta ut harddisken" på side 20](#page-19-5).
- 4 Fjern tastaturet. Se ["Ta av tastaturet" på side 23](#page-22-3).
- 5 Ta av dekselet. Se ["Ta av hoveddekselet" på side 27](#page-26-3).

#### <span id="page-29-2"></span>Prosedyre

Bruk en plastspiss til å lirke klokkebatteriet forsiktig ut av batterikontakten på hovedkortet.

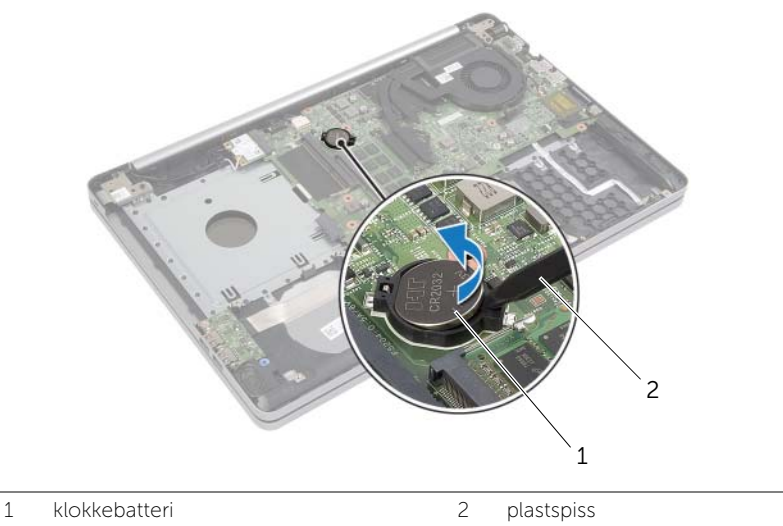

### <span id="page-30-0"></span>Sette inn klokkebatteriet

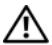

 $\sqrt{N}$  ADVARSEL: Før du gjør noe arbeid inne i datamaskinen, må du lese sikkerhetsinformasjonen som fulgte med datamaskinen og følge trinnene i ["Før du arbeider inne i datamaskinen" på side 7](#page-6-2). Etter at du har jobbet inni datamaskinen, må du følge anvisningene i ["Etter at du har arbeidet inne i](#page-8-1)  [datamaskinen" på side 9](#page-8-1). Du finner mer informasjon om god sikkerhetspraksis på hjemmesiden for overholdelse av forskrifter (Regulatory Compliance) på dell.com/regulatory\_compliance.

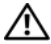

ADVARSEL: Batteriet kan eksplodere hvis det settes inn feil. Batteriet må bare byttes ut med samme eller tilsvarende type. Kvitt deg med brukte batterier i samsvar med produsentens veiledning.

#### <span id="page-30-1"></span>Prosedyre

Vend den positive siden opp, og klikk klokkebatteriet i batterikontakten på hovedkortet.

#### <span id="page-30-2"></span>Etter jobben

- 1 Sett på bunndekselet. ["Sette på plass hoveddekselet" på side 29.](#page-28-3)
- 2 Sett på plass tastaturet. Se ["Sette på tastaturet" på side 26.](#page-25-3)
- 3 Følg instruksjonene fra [trinn 3](#page-21-3) til [trinn 5](#page-21-4) i ["Sette inn harddisken\(e\)" på side 22.](#page-21-5)
- 4 Følg instruksjonene fra [trinn 4](#page-18-3) til [trinn 6](#page-18-4) i ["Sette inn den optiske stasjonen"](#page-18-5)  [på side 19.](#page-18-5)
- 5 Sett tilbake batteriet. Se ["Skifte batteri" på side 12.](#page-11-2)

### <span id="page-31-3"></span><span id="page-31-0"></span>Ta ut trådløskortet

 $\sqrt{N}$  ADVARSEL: Før du gjør noe arbeid inne i datamaskinen, må du lese sikkerhetsinformasjonen som fulgte med datamaskinen og følge trinnene i ["Før du arbeider inne i datamaskinen" på side 7](#page-6-2). Etter at du har jobbet inni datamaskinen, må du følge anvisningene i ["Etter at du har arbeidet inne i](#page-8-1)  [datamaskinen" på side 9](#page-8-1). Du finner mer informasjon om god sikkerhetspraksis på hjemmesiden for overholdelse av forskrifter (Regulatory Compliance) på dell.com/regulatory\_compliance.

### <span id="page-31-1"></span>Før jobben

- 1 Ta ut batteriet. Se ["Ta ut et batteri" på side 10](#page-9-2).
- 2 Følg instruksjonene fra [trinn 1](#page-15-3) til [trinn 3](#page-16-0) i ["Ta ut den optiske stasjonen" på side 16](#page-15-4).
- 3 Følg instruksjonene fra [trinn 1](#page-19-3) til [trinn 3](#page-19-4) i ["Ta ut harddisken" på side 20](#page-19-5).
- 4 Fjern tastaturet. Se ["Ta av tastaturet" på side 23](#page-22-3).
- 5 Ta av bunndekselet. Se ["Ta av hoveddekselet" på side 27.](#page-26-3)

#### <span id="page-31-2"></span>Prosedyre

- 1 Koble antennekablene fra det trådløse minikortet.
- 2 Trykk på knasten for å løse ut det trådløse kortet.

Skyv det trådløse kortet ut av kontakten.

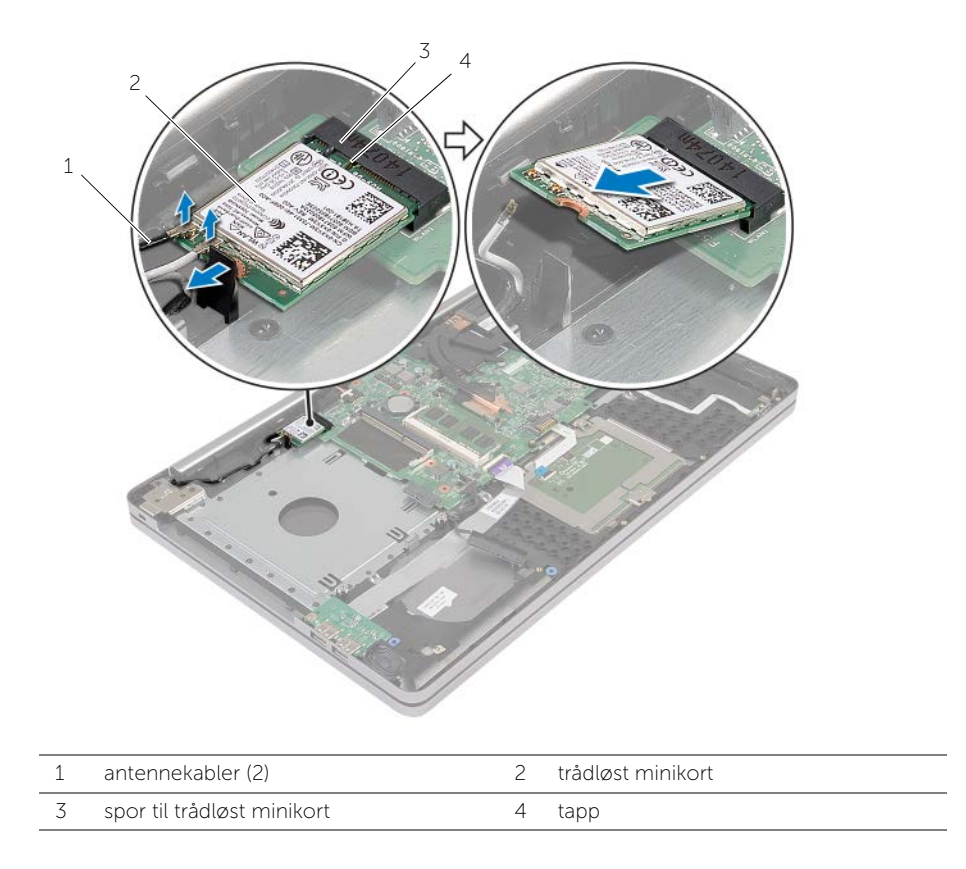

### <span id="page-33-3"></span><span id="page-33-0"></span>Sette inn trådløskortet

 $\sqrt{N}$  ADVARSEL: Før du gjør noe arbeid inne i datamaskinen, må du lese sikkerhetsinformasjonen som fulgte med datamaskinen og følge trinnene i ["Før du arbeider inne i datamaskinen" på side 7](#page-6-2). Etter at du har jobbet inni datamaskinen, må du følge anvisningene i ["Etter at du har arbeidet inne i](#page-8-1)  [datamaskinen" på side 9](#page-8-1). Du finner mer informasjon om god sikkerhetspraksis på hjemmesiden for overholdelse av forskrifter (Regulatory Compliance) på dell.com/regulatory\_compliance.

#### <span id="page-33-1"></span>Prosedyre

FORHOLDSREGEL! For å unngå skade på det trådløse minikortet må du påse at det ikke ligger noen kabler under det trådløse minikortet.

- 1 Juster hakket på trådløskortet med tappen på sporet til trådløskortet.
- 2 Sett det trådløse kortet ned i minikortsporet i en vinkel.
- 3 Trykk den andre enden på det trådløse kortet ned for å feste det i tappen.
- 4 Koble antennekablene til det trådløskortet.

Tabellen nedenfor viser fargeplanen for antennekablene til trådløskortet datamaskinen støtter.

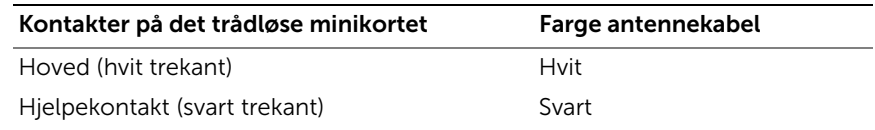

#### <span id="page-33-2"></span>Etter jobben

- 1 Sett på dekselet. Se ["Sette på plass hoveddekselet" på side 29.](#page-28-3)
- 2 Sett på plass tastaturet. Se ["Sette på tastaturet" på side 26.](#page-25-3)
- 3 Følg instruksjonene fra [trinn 3](#page-21-3) til [trinn 5](#page-21-4) i ["Sette inn harddisken\(e\)" på side 22.](#page-21-5)
- 4 Følg instruksjonene fra [trinn 4](#page-18-3) til [trinn 6](#page-18-4) i ["Sette inn den optiske stasjonen"](#page-18-5)  [på side 19.](#page-18-5)
- 5 Sett tilbake batteriet. Se ["Skifte batteri" på side 12.](#page-11-2)

## <span id="page-34-3"></span><span id="page-34-0"></span>Fjerne kjøleenheten

 $\sqrt{N}$  ADVARSEL: Før du gjør noe arbeid inne i datamaskinen, må du lese sikkerhetsinformasjonen som fulgte med datamaskinen og følge trinnene i ["Før du arbeider inne i datamaskinen" på side 7](#page-6-2). Etter at du har jobbet inni datamaskinen, må du følge anvisningene i ["Etter at du har arbeidet inne i](#page-8-1)  [datamaskinen" på side 9](#page-8-1). Du finner mer informasjon om god sikkerhetspraksis på hjemmesiden for overholdelse av forskrifter (Regulatory Compliance) på www.dell.com/regulatory\_compliance.

### <span id="page-34-1"></span>Før jobben

- 1 Ta ut batteriet. Se ["Ta ut et batteri" på side 10](#page-9-2).
- 2 Følg instruksjonene fra [trinn 1](#page-15-3) til [trinn 3](#page-16-0) i ["Ta ut den optiske stasjonen" på side 16](#page-15-4).
- 3 Følg instruksjonene fra [trinn 1](#page-19-3) til [trinn 3](#page-19-4) i ["Ta ut harddisken" på side 20](#page-19-5).
- 4 Fjern tastaturet. Se ["Ta av tastaturet" på side 23](#page-22-3).
- 5 Ta av dekselet. Se ["Ta av hoveddekselet" på side 27](#page-26-3).

#### <span id="page-34-2"></span>Prosedyre

- 1 Koble skjermkabelen fra hovedkortet ved hjelp av uttrekkstappene.
- 2 Noter deg hvordan kabelen er lagt, og ta skjermkabelen ut av kabelsporene på viften.

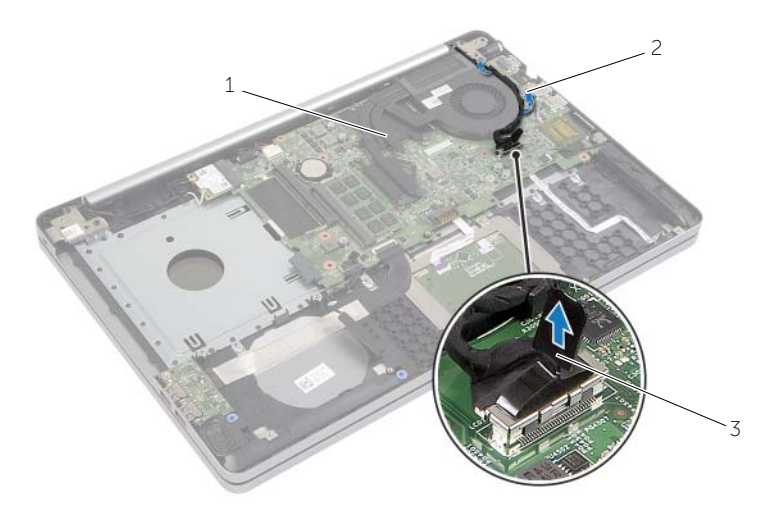

1 skjermkabel 2 kabelføring

3 uttrekkstapp

- 3 Trekk ut viftekabelen fra hovedkortet.
- 4 Løsne festeskruene som holder kjøleenheten til hovedkortet, i sekvensiell rekkefølge (angitt på kjøleenheten).
- 5 Løft kjøleenheten vekk fra hovedkortet.

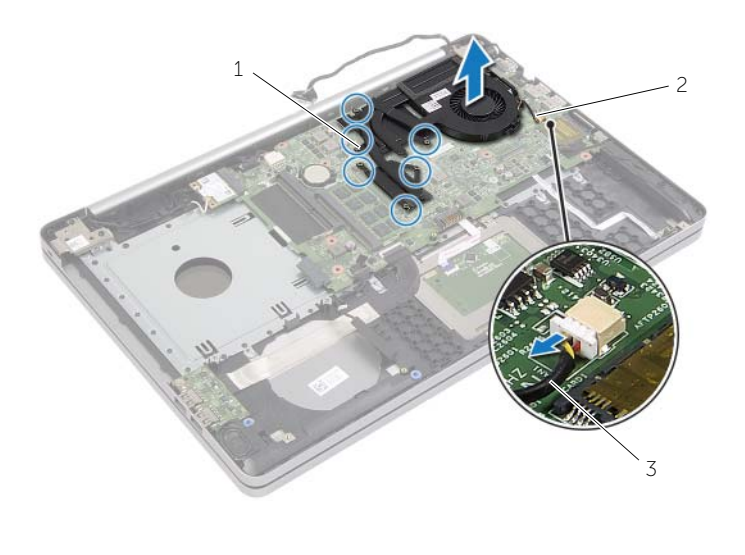

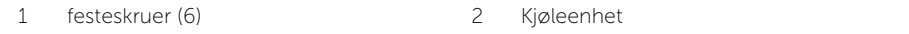

3 viftekabel

### <span id="page-36-3"></span><span id="page-36-0"></span>Sette tilbake kjøleenheten

 $\sqrt{N}$  ADVARSEL: Før du gjør noe arbeid inne i datamaskinen, må du lese sikkerhetsinformasjonen som fulgte med datamaskinen og følge trinnene i ["Før du arbeider inne i datamaskinen" på side 7](#page-6-2). Etter at du har jobbet inni datamaskinen, må du følge anvisningene i ["Etter at du har arbeidet inne i](#page-8-1)  [datamaskinen" på side 9](#page-8-1). Du finner mer informasjon om god sikkerhetspraksis på hjemmesiden for overholdelse av forskrifter (Regulatory Compliance) på dell.com/regulatory\_compliance.

#### <span id="page-36-1"></span>Prosedyre

- 1 Innrett skruehullene på kjøleenheten etter skruehullene på hovedkortet.
- 2 Stram til festeskruene som holder kjøleenheten til hovedkortet, i sekvensiell rekkefølge (angitt på kjøleenheten).
- 3 Koble viftekabelen til hovedkortet.
- 4 Koble skjermkabelen til hovedkortet.
- 5 Før skjermkabelen gjennom kabelsporet på viften.

### <span id="page-36-2"></span>Etter jobben

- 1 Sett på dekselet. Se ["Sette på plass hoveddekselet" på side 29.](#page-28-3)
- 2 Sett på plass tastaturet. Se ["Sette på tastaturet" på side 26](#page-25-3)
- 3 Følg instruksjonene fra [trinn 3](#page-21-3) til [trinn 5](#page-21-4) i ["Sette inn harddisken\(e\)" på side 22.](#page-21-5)
- 4 Følg instruksjonene fra [trinn 4](#page-18-3) til [trinn 6](#page-18-4) i ["Sette inn den optiske stasjonen"](#page-18-5)  [på side 19.](#page-18-5)
- 5 Sett tilbake batteriet. Se ["Skifte batteri" på side 12.](#page-11-2)

## <span id="page-37-3"></span><span id="page-37-0"></span>Fjerne USB-kortet

 $\sqrt{N}$  ADVARSEL: Før du gjør noe arbeid inne i datamaskinen, må du lese sikkerhetsinformasjonen som fulgte med datamaskinen og følge trinnene i ["Før du arbeider inne i datamaskinen" på side 7](#page-6-2). Etter at du har jobbet inni datamaskinen, må du følge anvisningene i ["Etter at du har arbeidet inne i](#page-8-1)  [datamaskinen" på side 9](#page-8-1). Du finner mer informasjon om god sikkerhetspraksis på hjemmesiden for overholdelse av forskrifter (Regulatory Compliance) på dell.com/regulatory\_compliance.

### <span id="page-37-1"></span>Før jobben

- 1 Ta ut batteriet. Se ["Ta ut et batteri" på side 10](#page-9-2).
- 2 Følg instruksjonene fra [trinn 1](#page-15-3) til [trinn 3](#page-16-0) i ["Ta ut den optiske stasjonen" på side 16](#page-15-4).
- 3 Følg instruksjonene fra [trinn 1](#page-19-3) til [trinn 3](#page-19-4) i ["Ta ut harddisken" på side 20](#page-19-5).
- 4 Fjern tastaturet. Se ["Ta av tastaturet" på side 23](#page-22-3).
- 5 Ta av dekselet. Se ["Ta av hoveddekselet" på side 27](#page-26-3).

### <span id="page-37-2"></span>Prosedyre

- 1 Skru ut skruen som fester USB-kortet til datamaskinbasen.
- 2 Snu USB-kortet.
- Løft låsen, og koble kabelen til USB-kortet fra USB-kortet.
- Løft USB-kortet av datamaskinbasen.

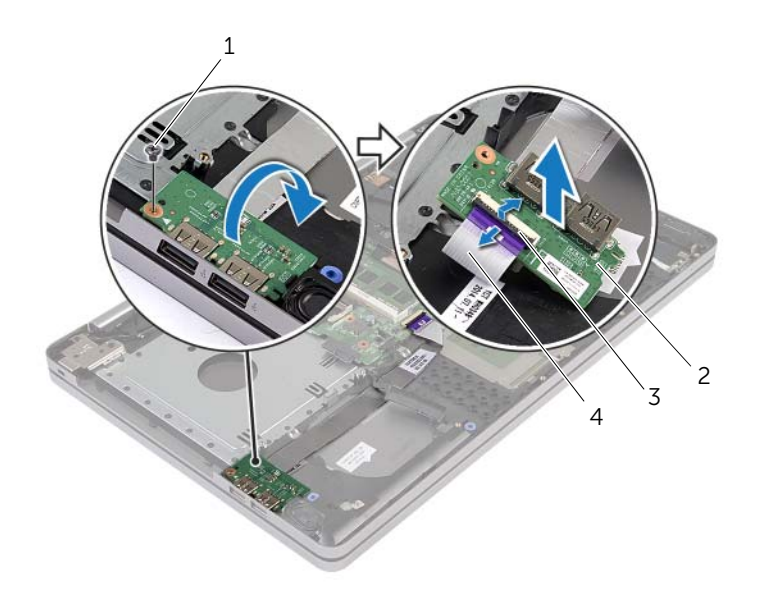

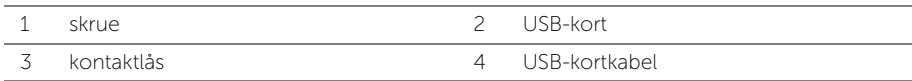

### <span id="page-39-3"></span><span id="page-39-0"></span>Sette inn USB-kortet

 $\sqrt{N}$  ADVARSEL: Før du gjør noe arbeid inne i datamaskinen, må du lese sikkerhetsinformasjonen som fulgte med datamaskinen og følge trinnene i ["Før du arbeider inne i datamaskinen" på side 7](#page-6-2). Etter at du har jobbet inni datamaskinen, må du følge anvisningene i ["Etter at du har arbeidet inne i](#page-8-1)  [datamaskinen" på side 9](#page-8-1). Du finner mer informasjon om god sikkerhetspraksis på hjemmesiden for overholdelse av forskrifter (Regulatory Compliance) på dell.com/regulatory\_compliance.

### <span id="page-39-1"></span>Prosedyre

- 1 Sett kabelen til USB-kortet i kontakten på USB-kortet, og trykk ned på kontaktlåsen for å feste kabelen.
- 2 Bruk justeringspinnene i datamaskinens kabinett til å plassere høyttalerne i rett posisjon.
- 3 Skru inn skruen som fester USB-kortet til datamaskinbasen.

### <span id="page-39-2"></span>Etter jobben

- 1 Sett på dekselet. Se ["Sette på plass hoveddekselet" på side 29.](#page-28-3)
- 2 Sett på plass tastaturet. Se ["Sette på tastaturet" på side 26.](#page-25-3)
- 3 Følg instruksjonene fra [trinn 3](#page-21-3) til [trinn 5](#page-21-4) i ["Sette inn harddisken\(e\)" på side 22.](#page-21-5)
- 4 Følg instruksjonene fra [trinn 4](#page-18-3) til [trinn 6](#page-18-4) i ["Sette inn den optiske stasjonen"](#page-18-5)  [på side 19.](#page-18-5)
- 5 Sett tilbake batteriet. Se ["Skifte batteri" på side 12.](#page-11-2)

### <span id="page-40-3"></span><span id="page-40-0"></span>Ta av høyttalerne

 $\sqrt{N}$  ADVARSEL: Før du gjør noe arbeid inne i datamaskinen, må du lese sikkerhetsinformasjonen som fulgte med datamaskinen og følge trinnene i ["Før du arbeider inne i datamaskinen" på side 7](#page-6-2). Følg instruksjonene i ["Etter at du har arbeidet inne i datamaskinen" på side 9](#page-8-1) når du er ferdig med arbeidet i datamaskinen. Du finner mer informasjon om god sikkerhetspraksis på hjemmesiden for overholdelse av forskrifter (Regulatory Compliance) på dell.com/regulatory\_compliance.

### <span id="page-40-1"></span>Før jobben

- 1 Ta ut batteriet. Se ["Ta ut et batteri" på side 10](#page-9-2).
- 2 Følg instruksjonene fra [trinn 1](#page-15-3) til [trinn 3](#page-16-0) i ["Ta ut den optiske stasjonen" på side 16](#page-15-4).
- 3 Følg instruksjonene fra [trinn 1](#page-19-3) til [trinn 3](#page-19-4) i ["Ta ut harddisken" på side 20](#page-19-5).
- 4 Ta av dekselet. Se ["Ta av hoveddekselet" på side 27](#page-26-3).
- 5 Fjern tastaturet. Se ["Ta av tastaturet" på side 23](#page-22-3)

#### <span id="page-40-2"></span>Prosedyre

- 1 Bruk en plastspiss, løsne flikene på høyre høyttaler.
- 2 Noter deg hvordan høyttalerkabelen er lagt, og fjern forsiktig kablene fra føringssporene.
- Koble høyttalerkabelen fra hovedkortet.
- Fjern teipen som fester høyttalerkabelen til hovedkortet
- Fjern teipen som fester høyttalerkabelen til datamaskinbasen.
- Løft høyttalerne sammen med kabelen ut av datamaskinbasen.

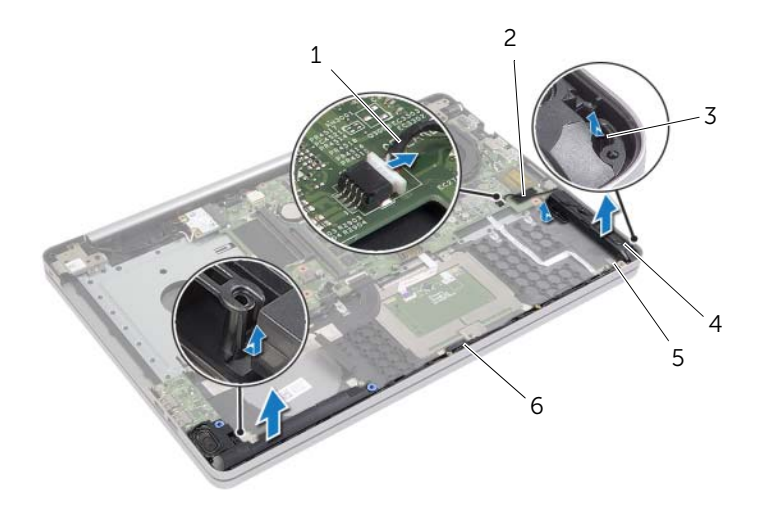

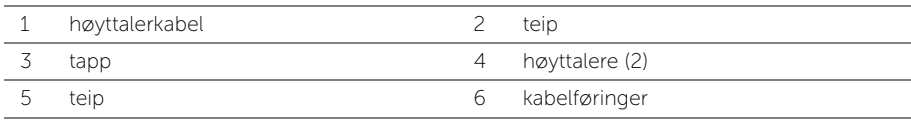

### <span id="page-42-3"></span><span id="page-42-0"></span>Sette inn høyttalerne

ADVARSEL: Før du gjør noe arbeid inne i datamaskinen, må du lese sikkerhetsinformasjonen som fulgte med datamaskinen og følge trinnene i ["Før du arbeider inne i datamaskinen" på side 7](#page-6-2). Etter at du har jobbet inni datamaskinen, må du følge anvisningene i ["Etter at du har arbeidet inne i](#page-8-1)  [datamaskinen" på side 9](#page-8-1). Du finner mer informasjon om god sikkerhetspraksis på hjemmesiden for overholdelse av forskrifter (Regulatory Compliance) på dell.com/regulatory\_compliance.

#### <span id="page-42-1"></span>Prosedyre

- 1 Bruk justeringspinnene i datamaskinens kabinett til å plassere høyttalerne i rett posisjon.
- 2 Fest teipen som fester høyttaleren til datamaskinbasen.
- 3 Før antennekabelen gjennom kabelsporene i datamaskinbasen.
- 4 Koble høyttalerkabelen til hovedkortet.
- 5 Fest teipen som fester høyttaleren til hovedkortet.

### <span id="page-42-2"></span>Etter jobben

- 1 Sett på dekselet. Se ["Sette på plass hoveddekselet" på side 29.](#page-28-3)
- 2 Sett på plass tastaturet. Se ["Sette på tastaturet" på side 26.](#page-25-3)
- 3 Følg instruksjonene fra [trinn 3](#page-21-3) til [trinn 5](#page-21-4) i ["Sette inn harddisken\(e\)" på side 22.](#page-21-5)
- 4 Følg instruksjonene fra [trinn 4](#page-18-3) til [trinn 6](#page-18-4) i ["Sette inn den optiske stasjonen"](#page-18-5)  [på side 19.](#page-18-5)
- 5 Sett tilbake batteriet. Se ["Skifte batteri" på side 12.](#page-11-2)

### <span id="page-43-2"></span><span id="page-43-0"></span>Ta ut hovedkortet

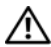

 $\sqrt{N}$  ADVARSEL: Før du gjør noe arbeid inne i datamaskinen, må du lese sikkerhetsinformasjonen som fulgte med datamaskinen og følge trinnene i ["Før du arbeider inne i datamaskinen" på side 7](#page-6-2). Etter at du har jobbet inni datamaskinen, må du følge anvisningene i ["Etter at du har arbeidet inne i](#page-8-1)  [datamaskinen" på side 9](#page-8-1). Du finner mer informasjon om god sikkerhetspraksis på hjemmesiden for overholdelse av forskrifter (Regulatory Compliance) på dell.com/regulatory\_compliance.

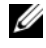

**MERK:** Datamaskinens servicekode er lagret i hovedkortet. Du må oppgi servicekoden i System Setup-programmet når du har satt inn hovedkortet.

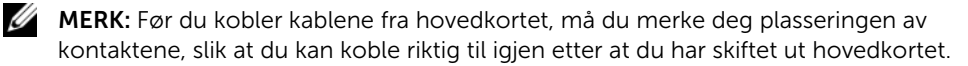

#### <span id="page-43-1"></span>Før jobben

- 1 Ta ut batteriet. Se ["Ta ut et batteri" på side 10](#page-9-2).
- 2 Ta ut minnemodulene. Se ["Ta ut minnemodul\(er\)" på side 13.](#page-12-3)
- 3 Følg instruksjonene fra [trinn 1](#page-15-3) til [trinn 3](#page-16-0) i ["Ta ut den optiske stasjonen" på side 16](#page-15-4).
- 4 Følg instruksjonene fra [trinn 1](#page-19-3) til [trinn 3](#page-19-4) i ["Ta ut harddisken" på side 20](#page-19-5).
- 5 Fjern tastaturet. Se ["Ta av tastaturet" på side 23](#page-22-3).
- 6 Ta av dekselet. Se ["Ta av hoveddekselet" på side 27](#page-26-3).
- 7 Ta ut det trådløse kortet. Se ["Ta ut trådløskortet" på side 32](#page-31-3).
- 8 Fjerne kjøleenheten Se ["Fjerne kjøleenheten" på side 35.](#page-34-3)

### <span id="page-44-0"></span>Prosedyre

 $\curvearrowright$ 

#### FORHOLDSREGEL! Plasser den bærbare datamaskinen på en ren og myk flate for  $^{\Delta}~$  å hindre at underdelen av datamaskinen skades.

- 1 Snu datamaskinen, og åpne skjermen.
- 2 Løft låsen, og koble fra kabelen til statuslampene.
- 3 Løft låsen og koble fra kabelen til berøringsplaten.
- 4 Løft låsen og koble fra kabelen til strømknappen.

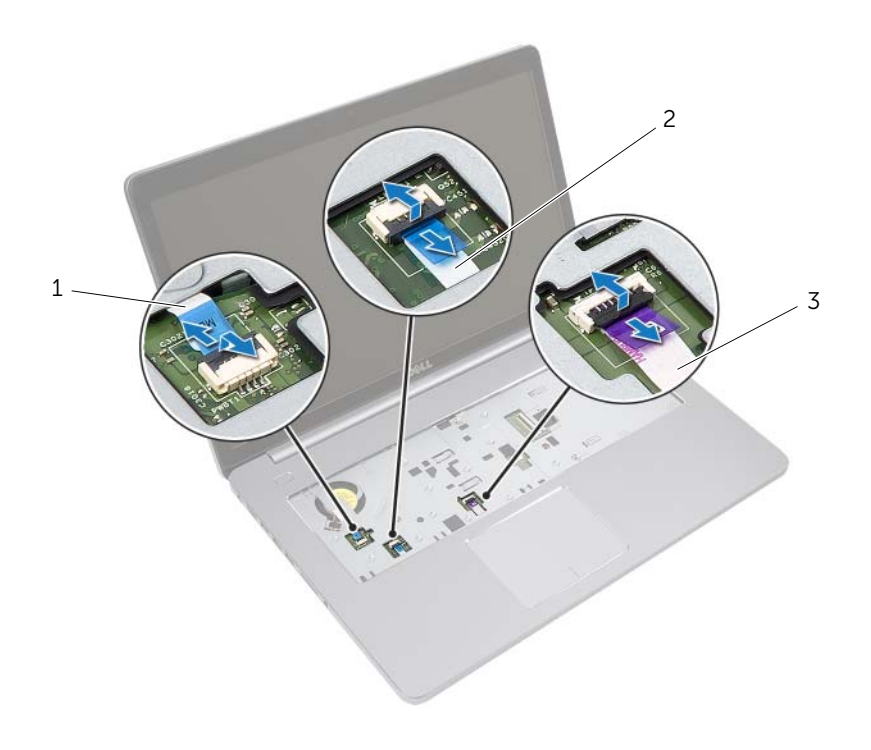

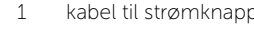

- 3 styreplatekabel
- 1 kabel til statuslampekabel
- Snu datamaskinen.
- Løft låsetappen og trekk kabelen til USB-kortet ut av hovedkortet ved hjelp av tapen.
- Koble høyttalerkabelen fra hovedkortet.
- 8 Koble harddiskens kabel fra hovedkortet.
- Koble kabelen til strømadapterporten fra kontakten på hovedkortet.
- Koble kamerakabelen fra hovedkortet.

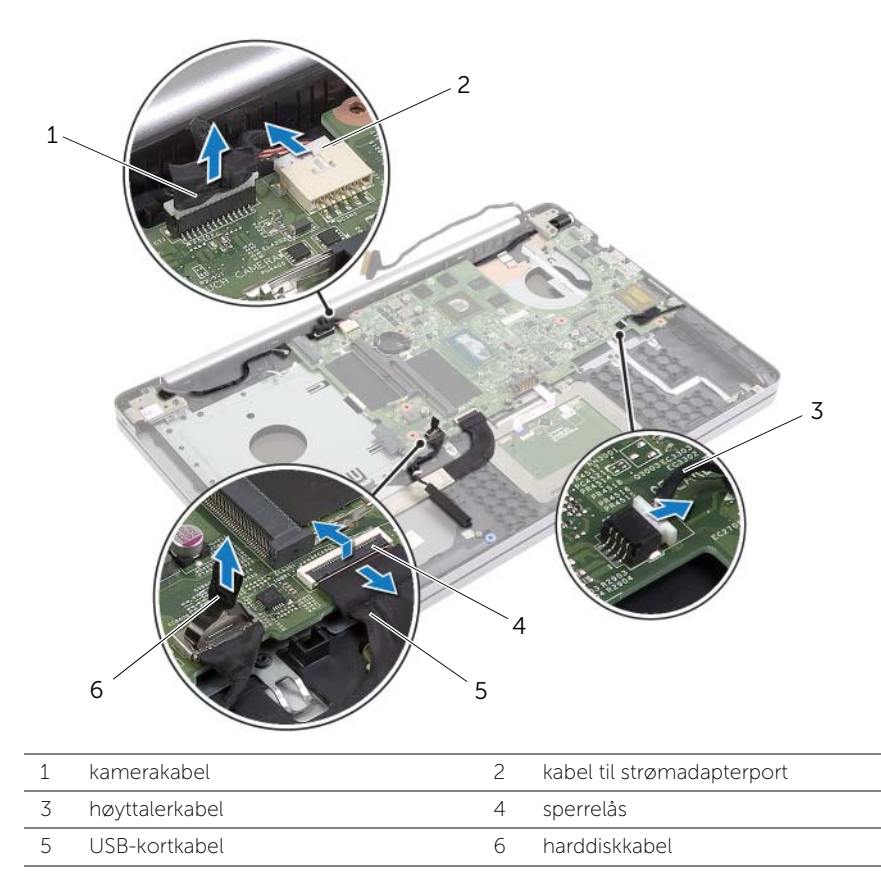

- 11 Skru ut skruen som fester hovedkortet til datamaskinbasen.
- Løft hovedkortet opp i en 45-graders vinkel og løsne kontaktene på hovedkortet fra sporene i datamaskinens kabinett.

13 Løft hovedkortet ut av datamaskinbasen.

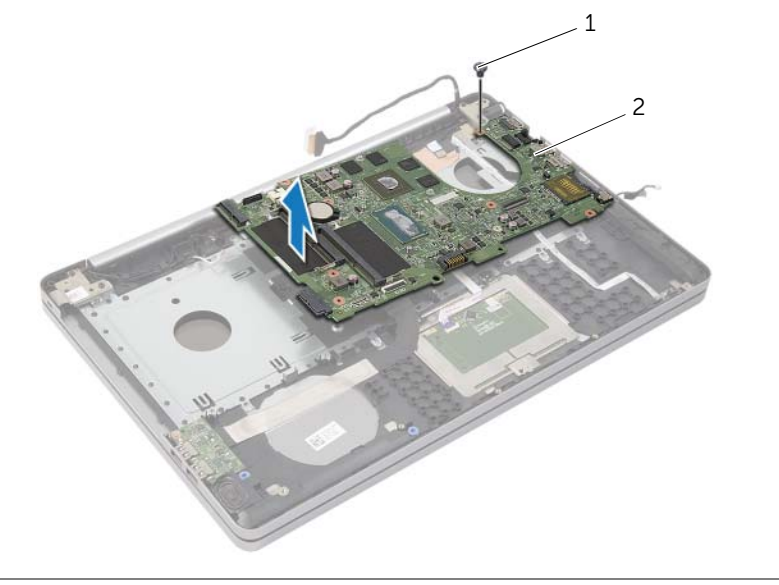

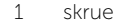

 $\overline{2}$  hovedkort

### <span id="page-47-2"></span><span id="page-47-0"></span>Sette inn hovedkortet

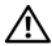

 $\sqrt{N}$  ADVARSEL: Før du gjør noe arbeid inne i datamaskinen, må du lese sikkerhetsinformasjonen som fulgte med datamaskinen og følge trinnene i ["Før du arbeider inne i datamaskinen" på side 7](#page-6-2). Etter at du har jobbet inni datamaskinen, må du følge anvisningene i ["Etter at du har arbeidet inne i](#page-8-1)  [datamaskinen" på side 9](#page-8-1). Du finner mer informasjon om god sikkerhetspraksis på hjemmesiden for overholdelse av forskrifter (Regulatory Compliance) på dell.com/regulatory\_compliance.

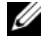

**MERK:** Datamaskinens servicekode er lagret i hovedkortet. Du må oppgi servicekoden i System Setup-programmet når du har satt inn hovedkortet.

#### <span id="page-47-1"></span>Prosedyre

- 1 Juster portene på hovedkortet inn i sporene i datamaskinbasen, og sett hoovedkortet ned i basen.
- 2 Innrett skruehullet på hovedkortet etter skruehullet i datamaskinbasen.
- **3** Skru inn skruen som fester hovedkortet til datamaskinbasen.
- 4 Koble kamerakabelen til kontakten på hovedkortet.
- 5 Koble kabelen til strømkontakten til kontakten på hovedkortet.
- 6 Koble harddiskkabelen til harddiskkontakten.
- 7 Koble høyttalerkabelen til hovedkortet.
- 8 Skyv kabelen til USB-kortet inn i kontakten på USB-kortet, og trykk ned på kontaktlåsen for å feste kabelen.
- 9 Snu datamaskinen.
- 10 Koble kabelen til strømkabelen til datamaskbasen.
- 11 Fest kabelen til berøringsplaten til datamaskinbasen.
- 12 Fest kabelen til statuslysene til datamaskinbasen.

### <span id="page-48-0"></span>Etter jobben

- Sette tilbake kjøleenheten. Se ["Sette tilbake kjøleenheten" på side 37](#page-36-3).
- Sett tilbake trådløskortet. Se ["Sette inn trådløskortet" på side 34.](#page-33-3)
- Sett på dekselet. Se ["Sette på plass hoveddekselet" på side 29.](#page-28-3)
- Sett på plass tastaturet. Se ["Sette på tastaturet" på side 26.](#page-25-3)
- Følg instruksjonene fra [trinn 3](#page-21-3) til [trinn 5](#page-21-4) i ["Sette inn harddisken\(e\)" på side 22.](#page-21-5)
- Følg instruksjonene fra [trinn 4](#page-18-3) til [trinn 6](#page-18-4) i ["Sette inn den optiske stasjonen"](#page-18-5)  [på side 19.](#page-18-5)
- Sett inn minnemodulene. Se ["Sette inn minnemodulen\(e\)" på side 15](#page-14-2).
- Sett tilbake batteriet. Se ["Skifte batteri" på side 12.](#page-11-2)

### <span id="page-48-1"></span>Skrive inn servicemerket i BIOS

- Slå på datamaskinen (eller start den på nytt).
- Trykk på F2 når DELL-logen vises, for å gå til BIOS-oppsettprogrammet.
- Naviger til kategorien Main (Hovedkategori), og skriv inn servicekoden i feltet Service Tag Input (Angi servicekode).

### <span id="page-49-3"></span><span id="page-49-0"></span>Ta av skjermenheten

 $\sqrt{N}$  ADVARSEL: Før du gjør noe arbeid inne i datamaskinen, må du lese sikkerhetsinformasjonen som fulgte med datamaskinen og følge trinnene i ["Før du arbeider inne i datamaskinen" på side 7](#page-6-2). Etter at du har jobbet inni datamaskinen, må du følge anvisningene i ["Etter at du har arbeidet inne i](#page-8-1)  [datamaskinen" på side 9](#page-8-1). Du finner mer informasjon om god sikkerhetspraksis på hjemmesiden for overholdelse av forskrifter (Regulatory Compliance) på dell.com/regulatory\_compliance.

### <span id="page-49-1"></span>Før jobben

- 1 Ta ut batteriet. Se ["Ta ut et batteri" på side 10](#page-9-2).
- 2 Ta ut minnemodulene. Se ["Ta ut minnemodul\(er\)" på side 13.](#page-12-3)
- 3 Fjern tastaturet. Se ["Ta av tastaturet" på side 23](#page-22-3).
- 4 Ta av dekselet. Se ["Ta av hoveddekselet" på side 27](#page-26-3).
- 5 Følg instruksjonene fra [trinn 1](#page-15-3) til [trinn 3](#page-16-0) i ["Ta ut den optiske stasjonen" på side 16](#page-15-4).
- 6 Følg instruksjonene fra [trinn 1](#page-19-3) til [trinn 3](#page-19-4) i ["Ta ut harddisken" på side 20](#page-19-5).
- 7 Ta ut det trådløse minikortet. Se ["Ta ut trådløskortet" på side 32](#page-31-3).
- 8 Fjerne kjøleenheten Se ["Fjerne kjøleenheten" på side 35.](#page-34-3)
- 9 Ta ut hovedkortet. Se ["Ta ut hovedkortet" på side 44.](#page-43-2)

### <span id="page-49-2"></span>Prosedyre

- 1 Merk deg føringen av kamera- og antennekablene, og ta kablene ut av kabelføringene på håndleddsstøtten.
- 2 Åpne skjermen i en vinkel på 90 grader.
- 3 Plasser datamaskinen på kanten av bordet med håndleddstøtten på bordet slik at skjermenheten strekker seg forbi bordkanten med skjermhengslene vendt oppover.
- 4 Skru ut skruene som fester skjermhengslene til håndleddstøtten.

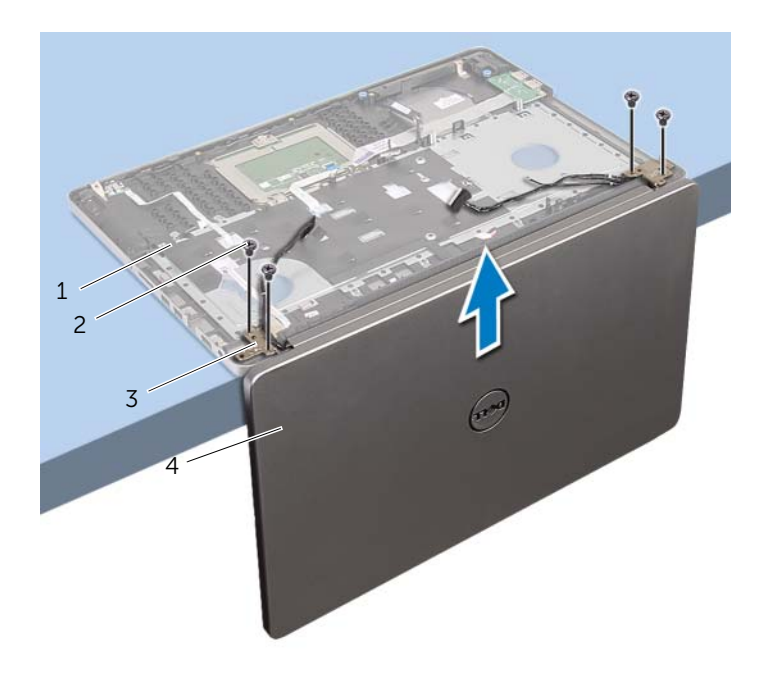

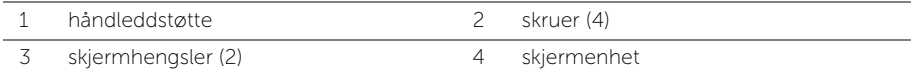

5 Løft håndleddstøtten vekk fra skjermenheten.

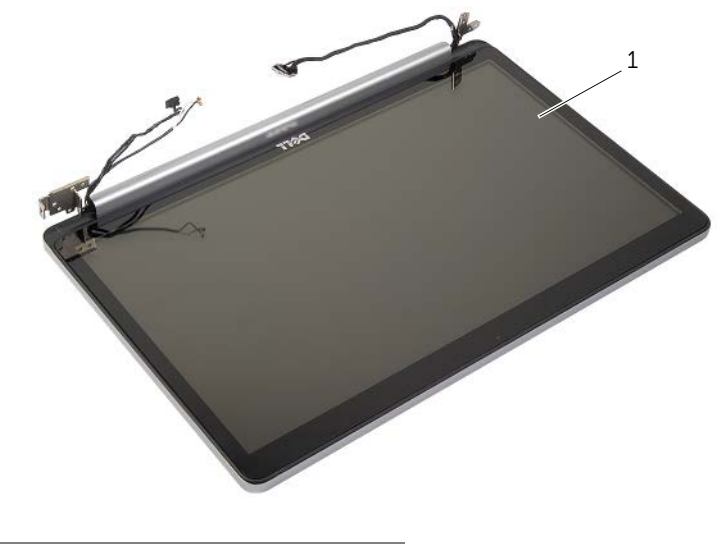

1 skjermenhet

### <span id="page-52-3"></span><span id="page-52-0"></span>Sette på skjermenheten

 $\sqrt{N}$  ADVARSEL: Før du gjør noe arbeid inne i datamaskinen, må du lese sikkerhetsinformasjonen som fulgte med datamaskinen og følge trinnene i ["Før du arbeider inne i datamaskinen" på side 7](#page-6-2). Etter at du har jobbet inni datamaskinen, må du følge anvisningene i ["Etter at du har arbeidet inne i](#page-8-1)  [datamaskinen" på side 9](#page-8-1). Du finner mer informasjon om god sikkerhetspraksis på hjemmesiden for overholdelse av forskrifter (Regulatory Compliance) på dell.com/regulatory\_compliance.

#### <span id="page-52-1"></span>Prosedyre

- 1 Plasser håndleddstøtten på kanten av bordet med høyttalerne vendt bort fra kanten.
- 2 Rett inn skruehullene på håndleddstøtten med skruehullene på skjermhengslene, og trykk ned på skjermhengslene i nærheten av håndleddstøtten.
- 3 Skru inn igjen skruene som fester skjermhengslene til håndleddsstøtten.
- 4 Før kamera- og antennekablene gjennom føringssporene på håndstøtten.

### <span id="page-52-2"></span>Etter jobben

- 1 Sett inn hovedkortet. Se ["Sette inn hovedkortet" på side 48](#page-47-2).
- 2 Sette tilbake kjøleenheten. Se ["Sette tilbake kjøleenheten" på side 37](#page-36-3).
- 3 Sett tilbake det trådløse minikortet igjen. Se ["Sette inn trådløskortet" på side 34.](#page-33-3)
- 4 Sett på dekselet. Se ["Sette på plass hoveddekselet" på side 29.](#page-28-3)
- 5 Sett på plass tastaturet. Se ["Sette på tastaturet" på side 26.](#page-25-3)
- 6 Følg instruksjonene fra [trinn 3](#page-21-3) til [trinn 5](#page-21-4) i ["Sette inn harddisken\(e\)" på side 22.](#page-21-5)
- 7 Følg instruksjonene fra [trinn 4](#page-18-3) til [trinn 6](#page-18-4) i ["Sette inn den optiske stasjonen"](#page-18-5)  [på side 19.](#page-18-5)
- 8 Sett inn minnemodulene. Se ["Sette inn minnemodulen\(e\)" på side 15](#page-14-2).
- 9 Sett tilbake batteriet. Se ["Skifte batteri" på side 12.](#page-11-2)

### <span id="page-53-2"></span><span id="page-53-0"></span>Ta ut strømadapterporten

 $\sqrt{N}$  ADVARSEL: Før du gjør noe arbeid inne i datamaskinen, må du lese sikkerhetsinformasjonen som fulgte med datamaskinen og følge trinnene i ["Før du arbeider inne i datamaskinen" på side 7](#page-6-2). Etter at du har jobbet inni datamaskinen, må du følge anvisningene i ["Etter at du har arbeidet inne i](#page-8-1)  [datamaskinen" på side 9](#page-8-1). Du finner mer informasjon om god sikkerhetspraksis på hjemmesiden for overholdelse av forskrifter (Regulatory Compliance) på dell.com/regulatory\_compliance.

### <span id="page-53-1"></span>Før jobben

- 1 Ta ut batteriet. Se ["Ta ut et batteri" på side 10](#page-9-2).
- 2 Fjern den optiske stasjonen. Se ["Ta ut den optiske stasjonen" på side 16](#page-15-4).
- 3 Fjern harddiskenheten. Se ["Ta ut harddisken" på side 20.](#page-19-5)
- 4 Ta av dekselet. Se ["Ta av hoveddekselet" på side 27](#page-26-3).
- 5 Fjern tastaturet. Se ["Ta av tastaturet" på side 23](#page-22-3).
- 6 Ta ut det trådløse minikortet. Se ["Ta ut trådløskortet" på side 32](#page-31-3).
- 7 Ta av skjermenheten. Se ["Ta av skjermenheten" på side 50.](#page-49-3)
- 8 Ta ut hovedkortet. Se ["Ta ut hovedkortet" på side 44.](#page-43-2)

### <span id="page-54-0"></span>Prosedyre

- 1 Løsne kabelen til strømkontakten fra kabelføringene på datamaskinbasen.
- 2 Skru ut skruen som fester strømkontakten til basen.
- 3 Løft strømkontakten sammen med kabelen ut av datamaskinen.

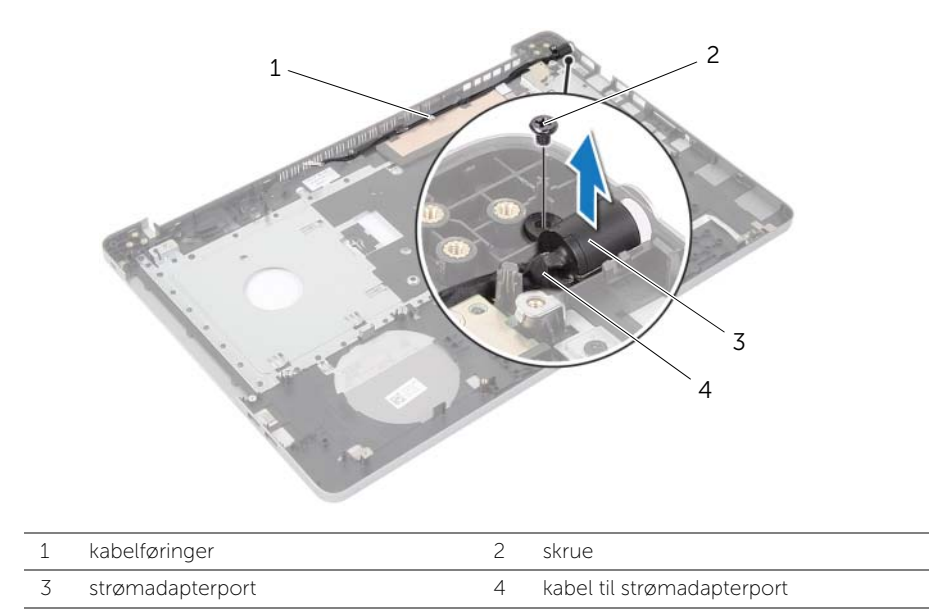

### <span id="page-55-3"></span><span id="page-55-0"></span>Sette inn strømadapterporten

 $\sqrt{N}$  ADVARSEL: Før du gjør noe arbeid inne i datamaskinen, må du lese sikkerhetsinformasjonen som fulgte med datamaskinen og følge trinnene i ["Før du arbeider inne i datamaskinen" på side 7](#page-6-2). Etter at du har jobbet inni datamaskinen, må du følge anvisningene i ["Etter at du har arbeidet inne i](#page-8-1)  [datamaskinen" på side 9](#page-8-1). Du finner mer informasjon om god sikkerhetspraksis på hjemmesiden for overholdelse av forskrifter (Regulatory Compliance) på dell.com/regulatory\_compliance.

#### <span id="page-55-1"></span>Prosedyre

- 1 Skyv strømporten ned i posisjon.
- 2 Skru inn skruen som fester strømadapterporten til datamaskinbasen.
- 3 Før kabelen til strømporten gjennom kabelsporene i datamaskinbasen.

#### <span id="page-55-2"></span>Etter jobben

- 1 Se på igjen skjermenheten. Se ["Sette på skjermenheten" på side 53](#page-52-3).
- 2 Sett inn hovedkortet. Se ["Sette inn hovedkortet" på side 48](#page-47-2).
- 3 Sett inn det trådløse minikortet. Se ["Sette inn trådløskortet" på side 34.](#page-33-3)
- 4 Sett på plass tastaturet. Se ["Sette på tastaturet" på side 26.](#page-25-3)
- 5 Sett på dekselet. Se ["Sette på plass hoveddekselet" på side 29.](#page-28-3)
- 6 Monter den optiske stasjonen. Se ["Sette inn den optiske stasjonen" på side 19.](#page-18-5)
- 7 Monter harddiskenheten. Se ["Sette inn harddisken\(e\)" på side 22.](#page-21-5)
- 8 Sett tilbake batteriet. Se ["Skifte batteri" på side 12.](#page-11-2)

### <span id="page-56-0"></span>Ta av håndleddsstøtten

 $\sqrt{N}$  ADVARSEL: Før du gjør noe arbeid inne i datamaskinen, må du lese sikkerhetsinformasjonen som fulgte med datamaskinen og følge trinnene i ["Før du arbeider inne i datamaskinen" på side 7](#page-6-2). Etter at du har jobbet inni datamaskinen, må du følge anvisningene i ["Etter at du har arbeidet inne i](#page-8-1)  [datamaskinen" på side 9](#page-8-1). Du finner mer informasjon om god sikkerhetspraksis på hjemmesiden for overholdelse av forskrifter (Regulatory Compliance) på dell.com/regulatory\_compliance.

### <span id="page-56-1"></span>Før jobben

- 1 Ta ut batteriet. Se ["Ta ut et batteri" på side 10](#page-9-2).
- 2 Ta ut minnemodulene. Se ["Ta ut minnemodul\(er\)" på side 13](#page-12-3)
- **3** Følg instruksjonene fra [trinn 1](#page-15-3) til [trinn 3](#page-16-0) i ["Ta ut den optiske stasjonen" på side 16](#page-15-4).
- 4 Følg instruksjonene fra [trinn 1](#page-19-3) til [trinn 3](#page-19-4) i ["Ta ut harddisken" på side 20](#page-19-5).
- 5 Fjern tastaturet. Se ["Ta av tastaturet" på side 23](#page-22-3).
- 6 Ta av dekselet. Se ["Ta av hoveddekselet" på side 27](#page-26-3)
- 7 Ta ut det trådløse kortet. Se ["Ta ut trådløskortet" på side 32](#page-31-3).
- 8 Ta ut USB-kortet. Se ["Fjerne USB-kortet" på side 38](#page-37-3).
- 9 Fjerne kjøleenheten Se ["Fjerne kjøleenheten" på side 35.](#page-34-3)
- 10 Ta ut høyttalerne. Se ["Ta av høyttalerne" på side 41.](#page-40-3)
- 11 Ta av skjermenheten. Se ["Ta av skjermenheten" på side 50.](#page-49-3)
- 12 Ta ut hovedkortet. Se ["Ta ut hovedkortet" på side 44.](#page-43-2)
- 13 Ta ut strømadapterporten. Se ["Ta ut strømadapterporten" på side 54](#page-53-2).

### <span id="page-57-0"></span>Prosedyre

- 1 Noter deg hvordan harddiskkabelen er lagt, og ta kabelen ut av kabelsporene på datamaskinbasen.
- 2 Fjern kabelen til USB-kortet fra håndleddstøtten.

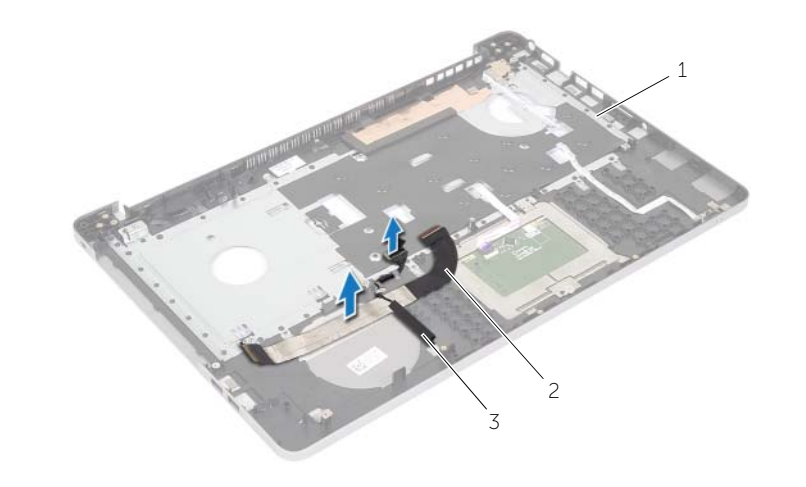

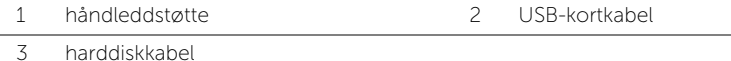

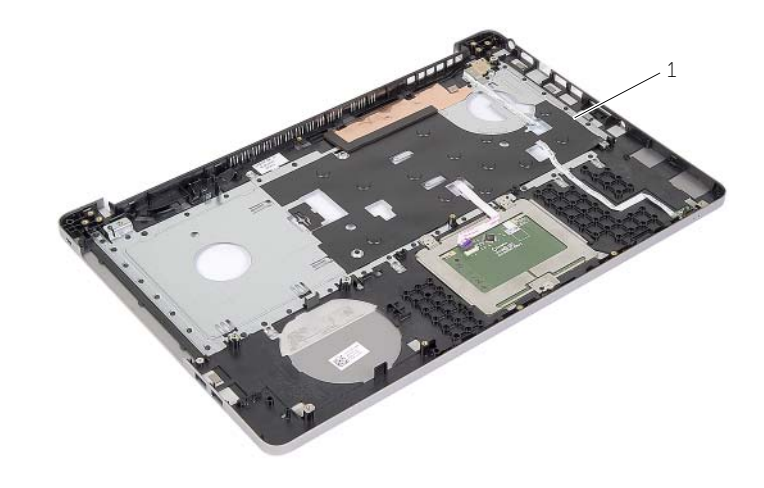

1 håndleddstøtte

## <span id="page-58-0"></span>Sette på plass håndleddsstøtten

ADVARSEL: Før du gjør noe arbeid inne i datamaskinen, må du lese sikkerhetsinformasjonen som fulgte med datamaskinen og følge trinnene i ["Før du](#page-6-2)  [arbeider inne i datamaskinen" på side 7.](#page-6-2) Etter at du har jobbet inni datamaskinen, må du følge anvisningene i ["Etter at du har arbeidet inne i datamaskinen" på side 9.](#page-8-1) Du finner mer informasjon om god sikkerhetspraksis på hjemmesiden for overholdelse av forskrifter (Regulatory Compliance) på dell.com/regulatory\_compliance.

#### <span id="page-58-1"></span>Prosedyre

- 1 Før harddiskkabelen gjennom kabelføringene på håndleddsstøtten.
- 2 Skyv USB-kortkabelen inn i kontaktlåsen, og trykk ned låsen for å koble USBkortkabelen til håndleddstøtten.

### <span id="page-58-2"></span>Etter jobben

- 1 Sett inn strømadapterporten. Se ["Sette inn strømadapterporten" på side 56](#page-55-3).
- 2 Sett inn hovedkortet. Se ["Sette inn hovedkortet" på side 48](#page-47-2).
- 3 Se på igjen skjermenheten. Se ["Sette på skjermenheten" på side 53](#page-52-3).
- 4 Sett inn høyttalerne. Se ["Sette inn høyttalerne" på side 43](#page-42-3)
- 5 Sette tilbake kjøleenheten. Se ["Sette tilbake kjøleenheten" på side 37](#page-36-3).
- 6 Sett inn USB-kortet. Se ["Sette inn USB-kortet" på side 40](#page-39-3)
- 7 Sett tilbake det trådløse minikortet igjen. Se ["Sette inn trådløskortet" på side 34.](#page-33-3)
- 8 Sett på dekselet. Se ["Sette på plass hoveddekselet" på side 29.](#page-28-3)
- 9 Sett på plass tastaturet. Se ["Sette på tastaturet" på side 26.](#page-25-3)
- 10 Følg instruksjonene fra [trinn 3](#page-21-3) til [trinn 5](#page-21-4) i ["Sette inn harddisken\(e\)" på side 22.](#page-21-5)
- 11 Følg instruksjonene fra [trinn 4](#page-18-3) til [trinn 6](#page-18-4) i ["Sette inn den optiske stasjonen"](#page-18-5)  [på side 19.](#page-18-5)
- 12 Sett inn minnemodulene. Se ["Sette inn minnemodulen\(e\)" på side 15](#page-14-2).
- 13 Sett tilbake batteriet. Se ["Skifte batteri" på side 12.](#page-11-2)

<span id="page-59-0"></span>Det kan være nødvendig å flash-oppdatere BIOS når en oppdatering er tilgjengelig, eller når hovedkortet er blitt skiftet ut. Slik flash-oppdaterer du BIOS:

- 1 Slå på datamaskinen.
- 2 Gå til dell.com/support.
- 3 Hvis du har datamaskinens servicekode (Service Tag), må du taste inn denne og klikke Submit (send).

Hvis du ikke har datamaskinens servicekode kan du klikke Detect Service Tag (finn servicekode) for å tillate en automatisk registrering av datamaskinens servicekode.

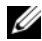

MERK: Hvis servicekoden ikke kan registreres automatisk, må du velge produktet ditt under produktkategoriene.

- 4 Klikk på Drivers and Downloads (Drivere og nedlastinger).
- 5 I nedtrekksboksen Operating System (operativsystem) må du velge operativsystemet som er installert på din datamaskin.
- 6 Klikk på BIOS.
- 7 Klikk Download File (last ned fil) for å laste ned den siste versjonen av BIOS til din maskin.
- 8 På den neste siden må du velge Single-file download (nedlasting av enkelt fil) og deretter klikke **Continue** (fortsett).
- 9 Lagre filen og så snart nedlastingen er fullført må du navigere deg fram til mappen som du lagret oppdateringsfilen til BIOS i.
- 10 Dobbeltklikk på ikonet til oppdateringsfilen for BIOSen, og følg veiledningen på skjermen.

#### <span id="page-60-1"></span><span id="page-60-0"></span>Selvshjelpsressurer

Du kan finne informasjon og hjelp om Dell-produkter og -tjenester ved å bruke disse elektroniske selvhjelpsressurene:

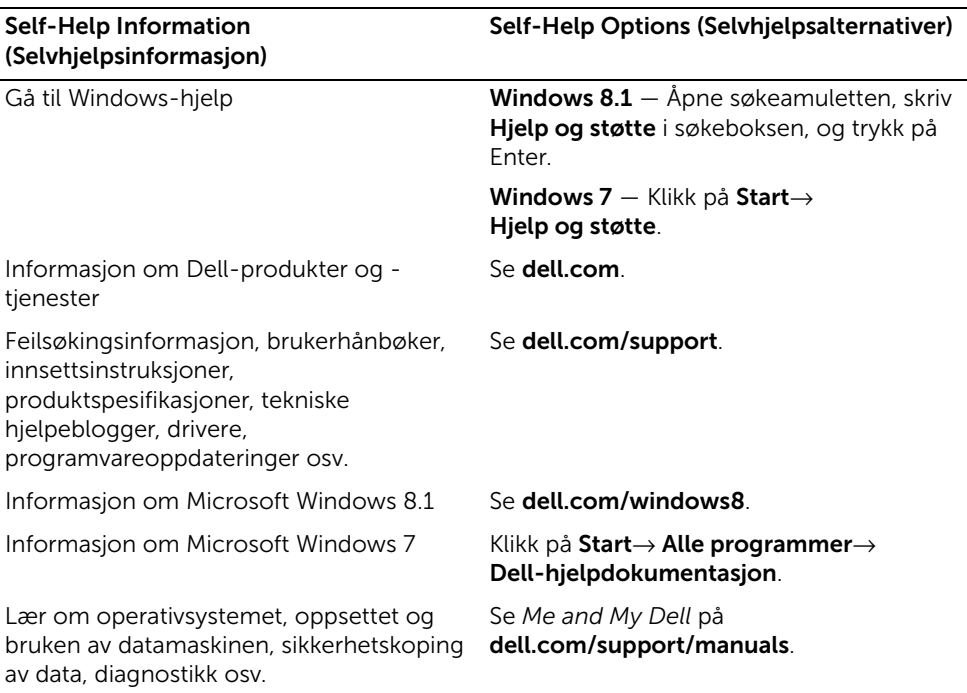

### <span id="page-60-2"></span>Kontakte Dell

Se følgende nettsted hvis du vil kontakte Dell med spørsmål vedrørende salg, teknisk støtte eller kundeservice dell.com/contactdell.

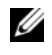

MERK: Tilgjengelighet varierer etter land og produkt, og noen tjenester er kanskje ikke tilgjengelige i ditt land.

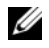

MERK: Hvis du ikke har en aktiv Internett-tilkobling, kan du finne kontaktinformasjon på fakturaen, følgeseddelen, regningen eller i Dells produktkatalog.